## UNIVERZITA PARDUBICE Fakulta elektrotechniky a informatiky

Využití robotických stavebnic při výuce předmětu Algoritmizace Tomáš Slabý

> Bakalářská práce 2021

Univerzita Pardubice Fakulta elektrotechniky a informatiky Akademický rok: 2019/2020

# ZADÁNÍ BAKALÁŘSKÉ PRÁCE

(projektu, uměleckého díla, uměleckého výkonu)

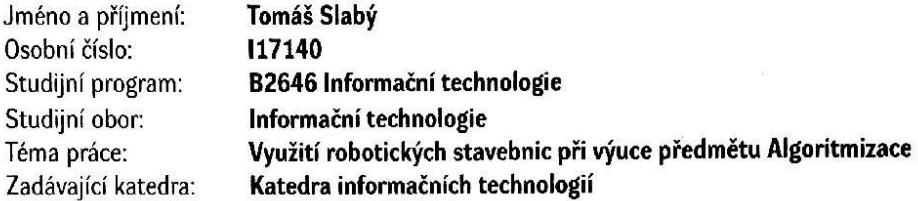

## Zásady pro vypracování

Cílem práce bude navrhnout sadu příkladů za pomoci robotických stavebnic (Ozobot nebo BBC micro:bit dodá vyučující) pro předmět Algoritmizace. Student provede analýzu stávajícího stavu v oblasti výuky algoritmizace na vysokých školách, zjistí, jaké se používají principy a jaké oblasti algoritmizace se ve výuce probírají. Dále navrhne sadu úloh, která bude využitelná ve výuce předmětu právě za pomoci robotických pomůcek. V práci by se měly objevit úlohy zaměřené na zpracování údajů z robotických senzorů, využití podmínek a cyklů při rozhodování robotů. Student si může připravit vlastní umělou plochu, ve které se bude robot pohybovat. Student navrhne řešení úloh v prostředí, které je vhodné pro daného robota.

 $\widetilde{\mathcal{D}}$ 

min. 30 stran Rozsah pracovní zprávy: Rozsah grafických prací: Forma zpracování bakalářské práce: tištěná

Seznam doporučené literatury:

BAUER, Jiří, 2016. Využití robota Lego Mindstorms - návrh a realizace speciálních projektu. ČVUT FEL v Praze. Bakalářská práce.

BĚLÍK, Tomáš, 2010. Využití robota Lego Mindstorms - Návrh a realizace speciálních úloh. ČVUT FEL v Praze. Bakalářská práce.

Vedoucí bakalářské práce:

Ing. Jan Panuš, Ph.D. Katedra informačních technologií

Datum zadání bakalářské práce: Termín odevzdání bakalářské práce:

15. listopadu 2019 7. května 2020

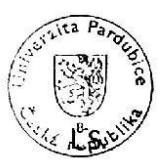

Ing. Zdeněk Němec, Ph.D. děkan

Ing. Lukáš Čegan, Ph.D. pověřený vedením katedry

V Pardubicích dne 17. prosince 2019

Prohlašuji:

Práci s názvem Využití robotických stavebnic při výuce předmětu Algoritmizace jsem vypracoval samostatně. Veškeré literární prameny a informace, které jsem v práci využil, jsou uvedeny v seznamu použité literatury.

Byl jsem seznámen s tím, že se na moji práci vztahují práva a povinnosti vyplývající ze zákona č. 121/2000 Sb., o právu autorském, o právech souvisejících s právem autorským a o změně některých zákonů (autorský zákon), ve znění pozdějších předpisů, zejména se skutečností, že Univerzita Pardubice má právo na uzavření licenční smlouvy o užití této práce jako školního díla podle § 60 odst. 1 autorského zákona, a s tím, že pokud dojde k užití této práce mnou nebo bude poskytnuta licence o užití jinému subjektu, je Univerzita Pardubice oprávněna ode mne požadovat přiměřený příspěvek na úhradu nákladů, které na vytvoření díla vynaložila, a to podle okolností až do jejich skutečné výše.

Beru na vědomí, že v souladu s § 47b zákona č. 111/1998 Sb., o vysokých školách a o změně a doplnění dalších zákonů (zákon o vysokých školách), ve znění pozdějších předpisů, a směrnicí Univerzity Pardubice č. 7/2019 Pravidla pro odevzdávání, zveřejňování a formální úpravu závěrečných prací, ve znění pozdějších dodatků, bude práce zveřejněna prostřednictvím Digitální knihovny Univerzity Pardubice.

V Pardubicích dne 5. 5. 2021

Tomáš Slabý

# **PODĚKOVÁNÍ**

Tímto bych rád poděkoval svému vedoucímu práce Ing. Janu Panušovi, Ph.D., za cenné rady a za poskytnutí vybavení, které mi pomohlo při zpracování bakalářské práce. Dále děkuji Domče za podporu.

#### **ANOTACE**

Práce se zabývá návrhem sady úloh pro předmět algoritmizace pomocí robotických stavebnic a počítače BBC micro:bit. Teoretická část obsahuje analýzu stávajícího stavu v oblasti výuky algoritmizace na vybraných vysokých školách, popis robota Kitronik :MOVE mini MK2 a dalších pomůcek potřebných k daným úlohám. Dále práce seznamuje s počítačem BBC micro:bit a jeho možnostmi programování. V praktické části jsou realizovány úlohy se zaměřením na zpracování údajů z robotických senzorů.

## **KLÍČOVÁ SLOVA**

algoritmizace, robot, BBC micro:bit, MakeCode, MicroPython

#### **TITLE**

Use of robotic kits in teaching the subject Algorithmization

#### **ANNOTATION**

The work deals with the design of a set of tasks for the subject of algorithmization using robotic kits and a BBC micro: bit computer. The theoretical part contains an analysis of the current state in the field of teaching algorithms at selected universities, a description of the robot Kitronik: MOVE mini MK2 and other tools needed for the tasks. The work also introduces the BBC micro:bit computer and its programming options. In the practical part, tasks are realized with a focus on data processing from robotic sensors.

#### **KEYWORDS**

algorithmization, robot, BBC micro:bit, MakeCode, MicroPython

## **OBSAH**

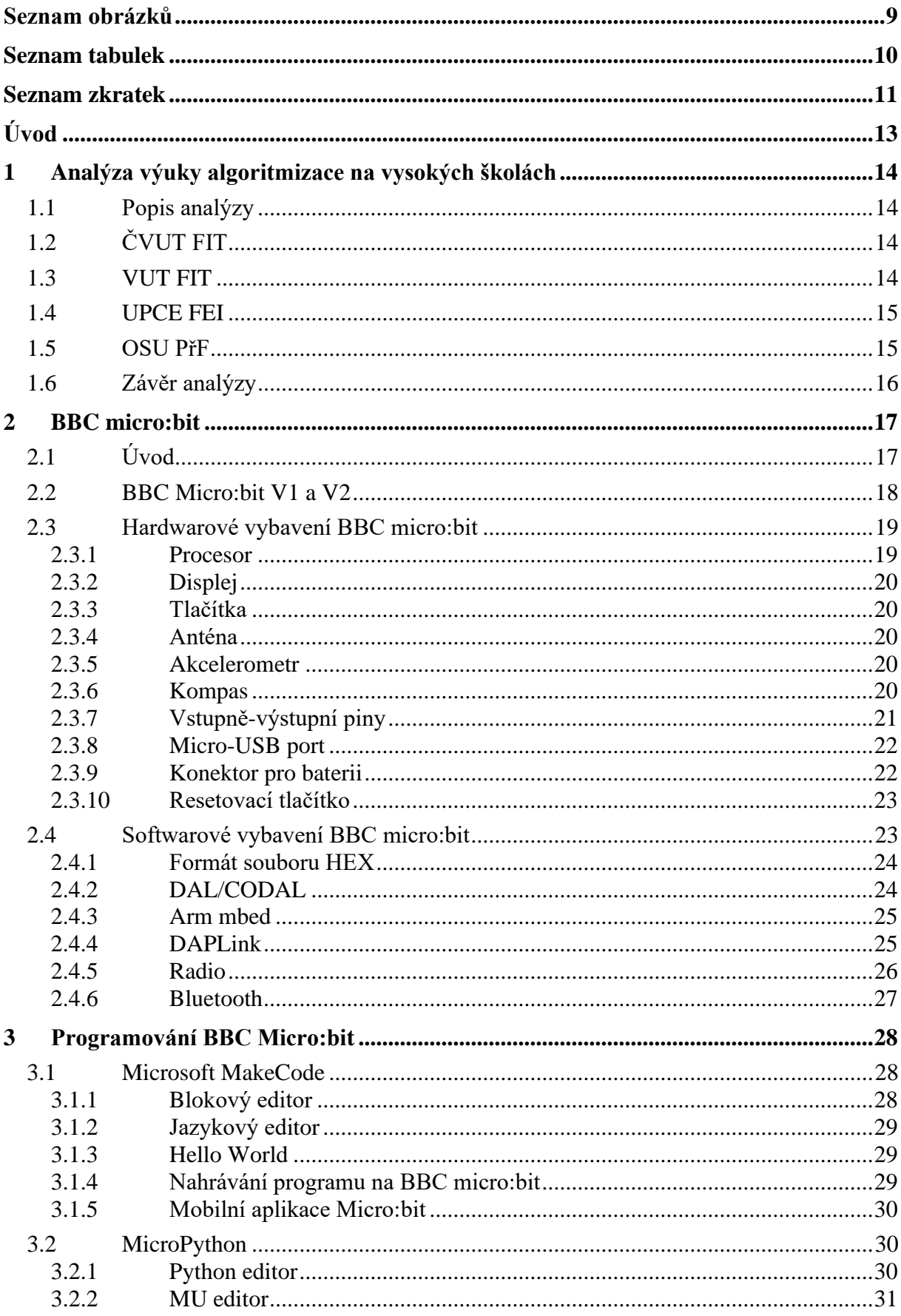

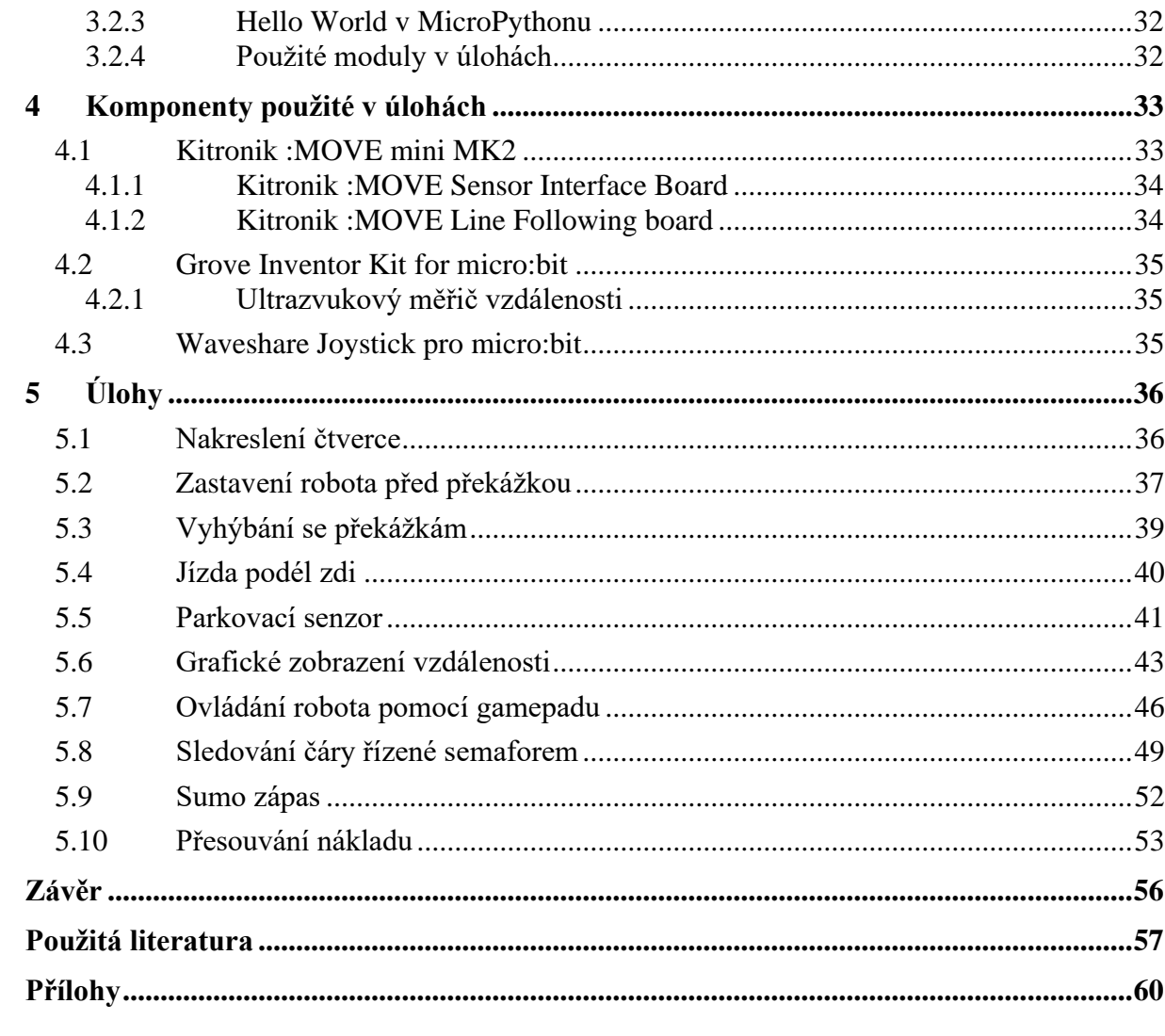

# <span id="page-8-0"></span>**SEZNAM OBRÁZKŮ**

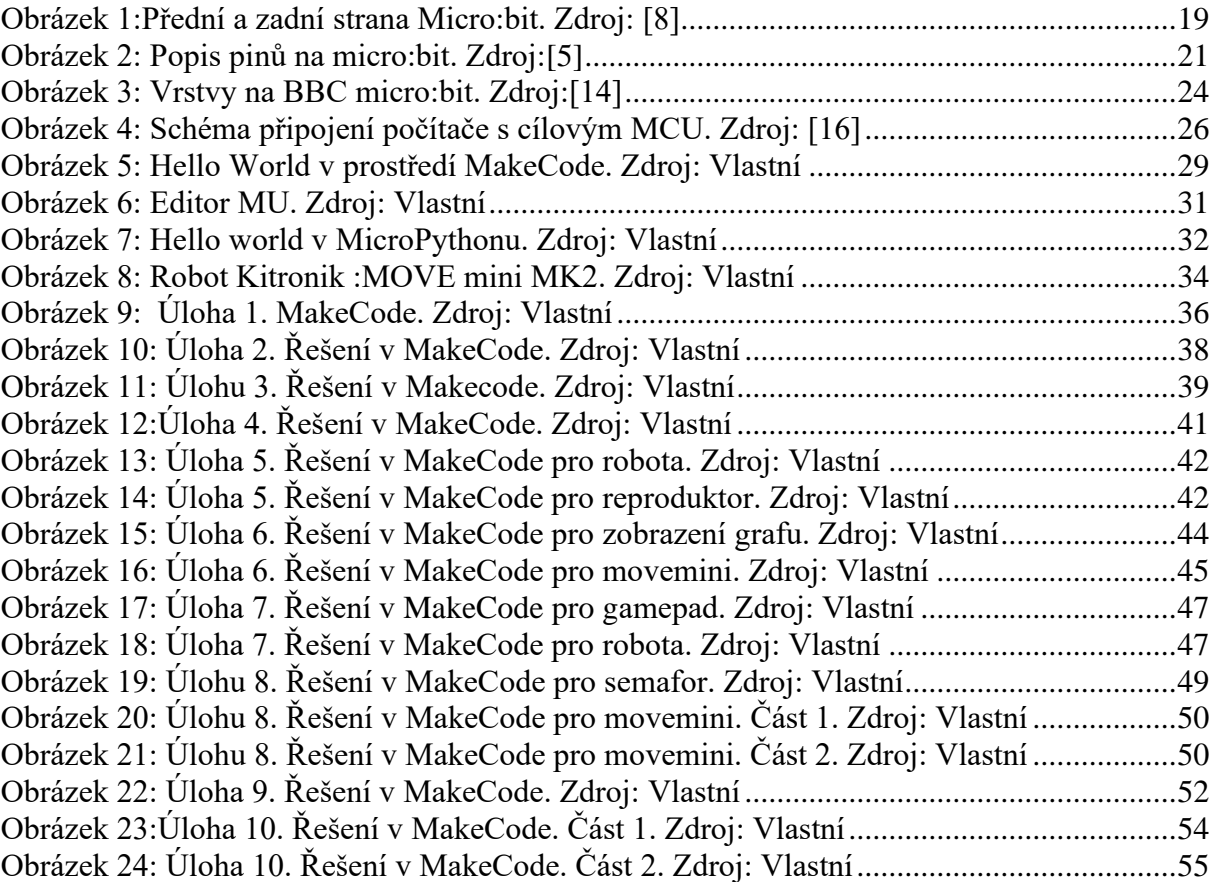

## <span id="page-9-0"></span>**SEZNAM TABULEK**

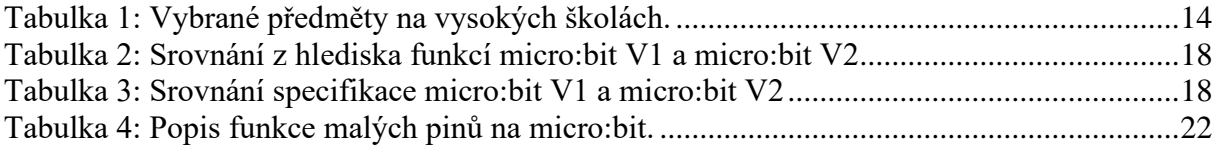

## <span id="page-10-0"></span>**SEZNAM ZKRATEK**

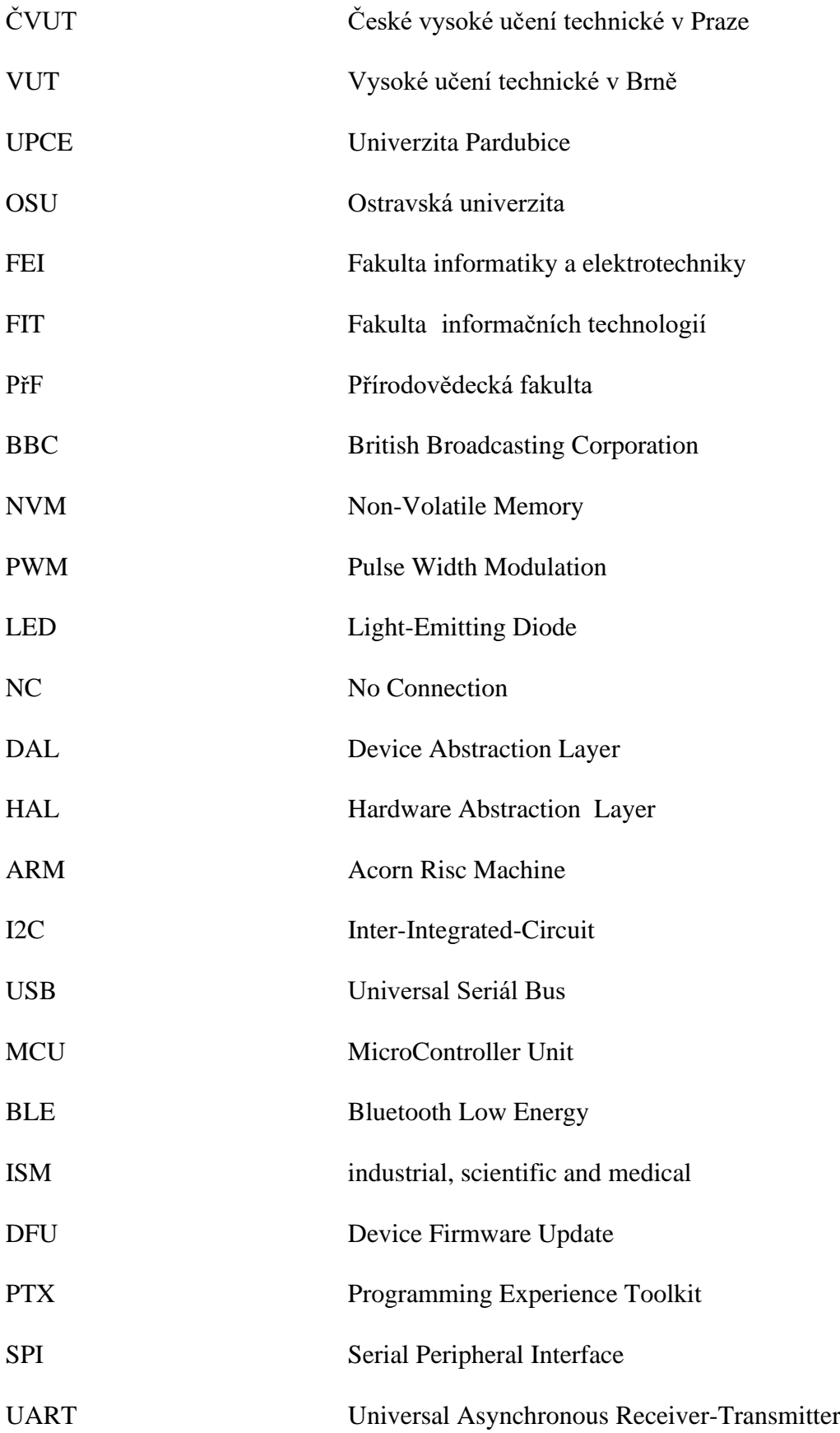

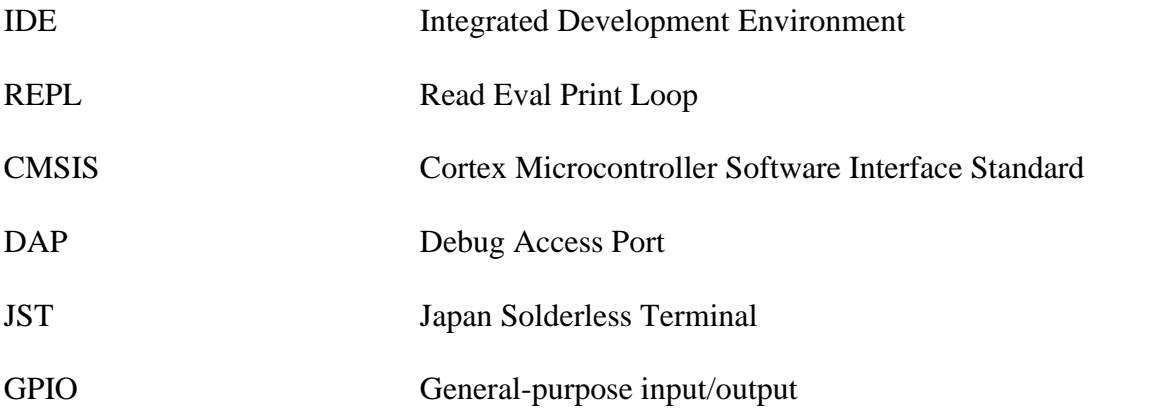

# <span id="page-12-0"></span>**ÚVOD**

S rostoucím vývojem informačních technologií je důležité vzdělávat populaci v oblasti algoritmizace. Jedním ze způsobů vzdělávání může jít i hravou formou, a to s použitím robota a počítače BBC micro:bit.

Cílem bakalářské práce je proto navrhnout sadu příkladů pro předmět algoritmizace s využitím robotických stavebnic. Ta by měla sloužit jako výukový materiál pro studenty, kteří začínají s programováním a algoritmy.

V úvodu práce je provedena analýza stávajícího stavu v oblasti výuky algoritmizace na vysokých školách, kde je popsáno, jaké se používají principy a jaké oblasti algoritmizace se ve výuce probírají.

Ve druhé kapitole je teoretický popis hardwarového a softwarového vybavení počítače BBC micro:bit. V kapitole třetí se rozebírá problematika programování BBC micro:bit a používání různých vývojových prostředí. V následující kapitole je popsáno další hardwarové vybavení použité v úlohách, včetně robota Kitronik :MOVE mini MK2.

V poslední kapitole jsou realizovány úlohy, které jsou řešeny v jazyce MicroPython a ve vizuálním jazyce editoru Microsoft MakeCode. Z hlediska programování jsou v úlohách použity základní konstrukce, jako jsou podmínky a cykly. Úlohy jsou zaměřené na zpracování údajů z robotických senzorů a následnou reakci pohyblivého robota Kitronik :MOVE mini MK2.

Pro toto téma jsem se rozhodl z důvodu toho, že mě baví roboti a robotika obecně. Myslím si totiž, že je potřeba vzdělávat studenty v oblasti programování více a pokud možno zábavnou formou.

## <span id="page-13-0"></span>**1 ANALÝZA VÝUKY ALGORITMIZACE NA VYSOKÝCH ŠKOLÁCH**

### <span id="page-13-1"></span>**1.1 Popis analýzy**

Cílem této kapitoly je zjistit, jaký je stav výuky základů algoritmizace na vybraných vysokých školách. Vybral jsem si čtyři bakalářské studijní programy z různých vysokých škol se zaměřením na informační technologie. Jmenovitě se jedná o následující: Informatika na FIT ČVUT, Informační technologie na FIT VUT, Informační technologie na FEI UPCE, aplikovaná informatika na PřF OSU. Ke každému studijnímu programu jsem vybral předměty, kde se základy algoritmizace vyučují a následně analyzuji náplň předmětu podle sylabu. Všechny předměty jsou z prvního semestru a jsou vypsaný níže v [Tabulka 1.](#page-13-4)

<span id="page-13-4"></span>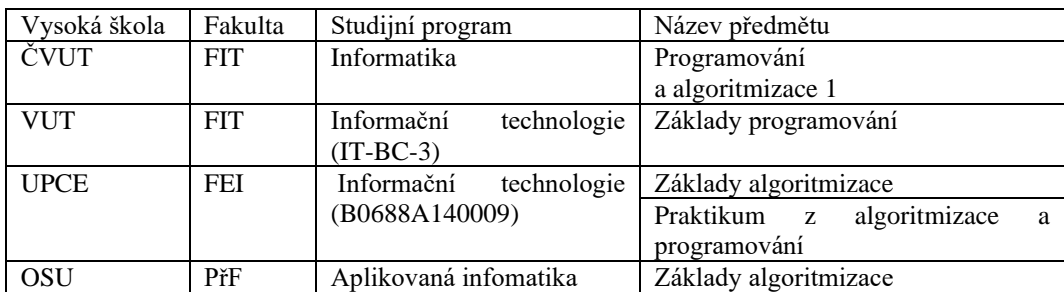

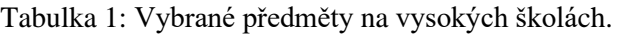

Zdroj: [\[22\],](#page-57-0)[\[23\],](#page-57-1)[\[24\],](#page-57-2)[\[25\]](#page-57-3)

## <span id="page-13-2"></span>**1.2 ČVUT FIT**

Studenti si osvojí řešení základních problémů s využitím algoritmů a naučí se je programovat v jazyce C. Budou chápat datové typy, výrazy, funkce a příkazy. Naučí se základní algoritmy pro řazení, vyhledávání a složitost algoritmů. V tomto předmětu se z algoritmizace probírají tato témata: "*Algoritmizace, proměnné, přiřazovací příkaz, výrazy, řídící struktury, větvení a cykly. Složitost algoritmů, algoritmy řazení a vyhledávání. Rozklad problému na podproblémy."*[\[22\]](#page-57-0)

## <span id="page-13-3"></span>**1.3 VUT FIT**

Výstupem předmětu Základy programování je naučit studenty analyzovat a vytvářet triviální algoritmy. Dále se seznámí s principy vyšších programovacích jazyků a zvolený jazyk budou moci využít pro implementace algoritmů. Porozumí rozvinuté Backus-Naurové formě pro popis programovacího jazyka. Pochopí základní algoritmy, které se poté naučí používat v reálných problémech. Tyto problémy budou řešit v projektech, které se naučí zdokumentovat a obhájit. Algoritmy a pojmy jsou ilustrovány pomocí jazyka C[.\[23\]](#page-57-1)

Témata probíraná v tomto předmětu z algoritmizace: "*Vlastnosti algoritmů, notace a zápis algoritmů. Techniky řešení problémů. Návrh a implementace algoritmů. Výrazy a příkazy. Řídicí struktury. Bloková struktura programu, rozsah platnosti identifikátorů*." [\[23\]](#page-57-1)

## <span id="page-14-0"></span>**1.4 UPCE FEI**

Základy algoritmizace seznámí studenty s algoritmickým způsobem myšlení, se základy algoritmizace a dále připraví na navazující předmět Základy programování. [\[36\]](#page-58-0) Nevyužívá se programovacího jazyka, ale vývojového prostředí Raptor založeného na vývojových diagramech. Je speciálně navržen tak, aby studentům pomáhal vizualizovat algoritmy.

Témata probíraná v předmětu Základy algoritmizace: "*Pojem algoritmus, základní vlastnosti algoritmu. Principy dělení problému na podproblémy. Způsoby zápisu algoritmů. Vývojový diagram – symbolický algoritmický jazyk pro zobrazení algoritmu zpracování informací. Tvorba a zápis algoritmů s využitím specializovaného SW - krokování algoritmů, verifikace algoritmů a složitost algoritmu. Sekvenční algoritmy. Větvení algoritmů. Cyklické algoritmy. Třídící algoritmy. Výroková logika - logické spojky, symboly jazyka výrokové logiky, syntaktická pravidla, interpretační pravidla.*["\[36\]](#page-58-0)

Druhým předmětem je Praktikum z algoritmizace a programování, který je primárně určen pro studenty, kteří nemají dostatečné praktické zkušenosti s algoritmizací a programováním. V předmětu se probírají praktické příklady z učiva předmětu Základy algoritmizace. [\[24\]](#page-57-2)

## <span id="page-14-1"></span>**1.5 OSU PřF**

Cílem předmětu je naučit zapsat jednoduché programy v programovacím jazyce Java. Dále studenti pochopí:*"problematiku objektově orientovaného programování, referenčních a primitivních datových typů, dovolených operátorů, s vyhodnocování aritmetických a logických výrazů."* Z hlediska základních programovacích struktur se seznámí s posloupností, větvením a cykly, metodami a jejich následnými parametry či přetížením[.\[25\]](#page-57-3)

Témata probíraná v tomto předmětu z algoritmizace: "*Algoritmus. Proměnná a základní datové typy, práce s proměnnou. Operátory relační a logické, operátor přiřazení a vyhodnocování logických výrazů. Základní programové konstrukce. Rozhodovací příkazy jazyka Java a úplné, neúplné, vnořené větvení, vícenásobné větvení. Příkaz s podmínkou na začátku, příkaz cyklu s podmínkou na konci, příkaz cyklu s řídící proměnnou.*["\[25\]](#page-57-3)

## <span id="page-15-0"></span>**1.6 Závěr analýzy**

Ve všech předmětech se nachází i úvod do programování, který jsem se snažil záměrně vynechat. Soustředil jsem se pouze na základy algoritmizace. Jednotlivé přístupy škol se primárně liší programovacím jazykem, ve kterém představují algoritmizaci. Dalším rozdílem je na vysoké škole v Pardubicích, kde je výuka rozdělena do dvou předmětů, na rozdíl od ostatních škol, kde mají na základy algoritmizace pouze jeden předmět. Probíraná jednotlivá témata se na vysokých školách liší, jádro však zůstává stejné.

## <span id="page-16-0"></span>**2 BBC MICRO:BIT**

## <span id="page-16-1"></span>**2.1 Úvod**

BBC micro:bit (někdy též zkráceně micro:bit) je jednodeskový počítač, který primárně slouží ke vzdělávání zábavným způsobem. Uživateli může pomoci pochopit principy programování a dozvědět se, jak fungují elektronické součástky. [\[1\]](#page-56-1)

Celý projekt navazuje na BBC Micro z roku 1982, což byl počítač určený pro zlepšení počítačové gramotnosti[.\[6\]](#page-56-2) BBC zná téměř každý, jedná se o britskou veřejnoprávní společnost, zajištující vysílání rozhlasového a televizního vysílání, která tento projekt financuje[.\[3\]](#page-56-3) V roce 2015 zahájila BBC iniciativu Make It Digital, jejímž cílem mělo být naučit děti programovat a ovládat elektroniku. Důvodem vytvoření této iniciativy byla i skutečnost, že studenti ve Spojeném království maturovali téměř bez znalostí programování, což mělo za následek nedostatečný počet kvalifikovaných pracovníků v informačních technologiích[.\[2\],](#page-56-4)[\[18\]](#page-57-4)

Bylo stanoveno několik cílů, jaké by měl počítač splňovat. Jedná se o tyto cíle:

- Vytvořit, co nejlevnější zařízení, aby bylo snadno dostupné a aby šlo lehce nasadit do současné školní IT infrastruktury.
- Vzbudit kreativitu, k čemuž je potřeba nabídnout zajímavý úvod do programování. Projekt se tedy snažil studenty proměnit z pouhých konzumentů na digitální tvůrce.
- Poskytnout jednoduché programování a zapojení počítače, aby to zvládlo i dítě a s narůstajícími znalostmi umožnit uživatelům vzdělávat se ve složitosti aplikace i v programovacím jazyce.
- Výpočetní technologie se stávají více propojenými a všudypřítomnými. Tento trend bude podle tvůrců projektu pokračovat, takže i zařízení by mělo svou povahou zachycovat jeho propojenou a vestavěnou povahu.
- Využitelnost i mimo informační technologie. Projekt by měl podnítit zvědavost v různých oborech od umění až po matematiku[.\[18\]](#page-57-4)

Do projektu se nakonec zapojilo 29 organizací, které pomohli projekt realizovat. [18] V roce 2016 bylo ve veřejném britském školním systému zdarma rozdáno cca jeden milion micro:bit a to všem studentům 7. ročníků, tedy dětem okolo jedenácti let[.\[6\]](#page-56-2) Celý projekt v roce 2016 přešel z BBC na neziskovou organizaci Micro:bit Educational Foundation, která šíří povědomí o micro:bit k edukačním účelům. [\[3\]](#page-56-3)

## <span id="page-17-0"></span>**2.2 BBC Micro:bit V1 a V2**

Úspěšnost počítače dokazuje i to, že se dočkal novější verze. Čtyři roky od uvedení první verze byl v říjnu roku 2020 představen micro:bit V2. Ten nabízí všechny funkcionality, kterými disponovala již první verze a navíc obsahuje i nové funkce a vylepšení. Všechny jsou vypsané níže v tabulkách. Mezi hlavní nové funkce V2 patří reproduktor a mikrofon. Vylepšení se obzvlášť dočkalo zvýšení paměti Flash a RAM[.\[7\]](#page-56-5)

Výhodou je, že si uživatelé při programování nebudou muset vybírat jakou verzi microbit zrovna mají. Díky novému formátu tzv. univerzálnímu hexu může kód běžet na obou verzích. V této bakalářské práci se budu výhradně zabývat micro:bit V1 ve verzi v1.5. [\[7\]](#page-56-5)[,\[17\]](#page-57-5) 

<span id="page-17-1"></span>

| Vlastnosti           | micro: bit $v1.5$               | micro:bit v2                    |
|----------------------|---------------------------------|---------------------------------|
| LED matice           | <b>25 LED</b>                   | <b>25 LED</b>                   |
| Akcelometr           | 3-osé snímání pohybu            | 3-osé snímání pohybu            |
| Kompas               | Integrovaný magnetometr         | Integrovaný magnetometr         |
| Snímaní teploty      | Integrovaný snímač              | Integrovaný snmač               |
| Uživatelská tlačítka | 2x programovací tlačítka, A & B | 2x programovací tlačítka, A & B |
| Bluetooth            | <b>BLE Bluetooth 4.0</b>        | <b>BLE Bluetooth 5.0</b>        |
| Radio                | 2.4Ghz Micro:bit Radio          | 2.4Ghz Micro:bit Radio          |
| Resetovací tlačítko  | Tlačítko umístěné vzadu         | Tlačítko umístěné vzadu         |
| Vypnutí počítače     | Není obsažen                    | Podržením resetovacího tlačítka |
| Výstup konektoru     | 25 pinů                         | 25 pinů                         |
| Mikrofon             | Není obsažen                    | MEMS mikrofon                   |
| Reproduktor          | Není obsažen                    | Integrovaný reproduktor         |
| Dotykové logo        | Není obsažen                    | Ano                             |
| Indikátor napájení   | Není obsažen                    | LED indikátor napájení          |

Tabulka 2: Srovnání z hlediska funkcí micro:bit V1 a micro:bit V2

Zdroj: [\[7\]](#page-56-5)

<span id="page-17-2"></span>

| Vlastnosti              | micro: bit $v1.5$                 | micro:bit V2                      |
|-------------------------|-----------------------------------|-----------------------------------|
| Procesor                | Nordic Semiconductor nRF51822     | Nordic Semiconductor nRF52833     |
| Flash paměť             | 256 kB                            | 512 kB                            |
| RAM pamět               | 16 kB                             | $32$ kB                           |
| Vývojová deska/rozhraní | NXP KL26Z                         | NXP KL27Z                         |
| I2C                     | Sdílená sběrnice I2C              | Vyhrazená sběrnice I2C<br>pro     |
|                         |                                   | periférní zařízení                |
| Napájení                | 3V přes konektor nebo baterii, 5V | 3V přes konektor nebo baterii, 5V |
|                         | přes micro-USB port               | přes micro-USB port               |
| Proud na výstupu        | 90 mA pro příslušenství           | 200 mA pro příslušenství          |
| Pohybový senzor         | ST LSM 303                        | ST LSM 303                        |
| Rozměry                 | 5 cm (šířka) x 4 cm (výška)       | 5 cm (šířka) x 4 cm (výška)       |

Tabulka 3: Srovnání specifikace micro:bit V1 a micro:bit V2

Zdroj: [\[7\]](#page-56-5)

## <span id="page-18-0"></span>**2.3 Hardwarové vybavení BBC micro:bit**

Micro:bit je malá deska s plošnými spoji o rozměrech 4,5 x 5 cm, která již obsahuje řadu namontovaných komponentů. Na přední straně má BBC micro:bit displej a dvě tlačítka. Zadní strana zahrnuje resetovací tlačítko, micro-USB konektor, radio a další komponenty. [\[2\]](#page-56-4)

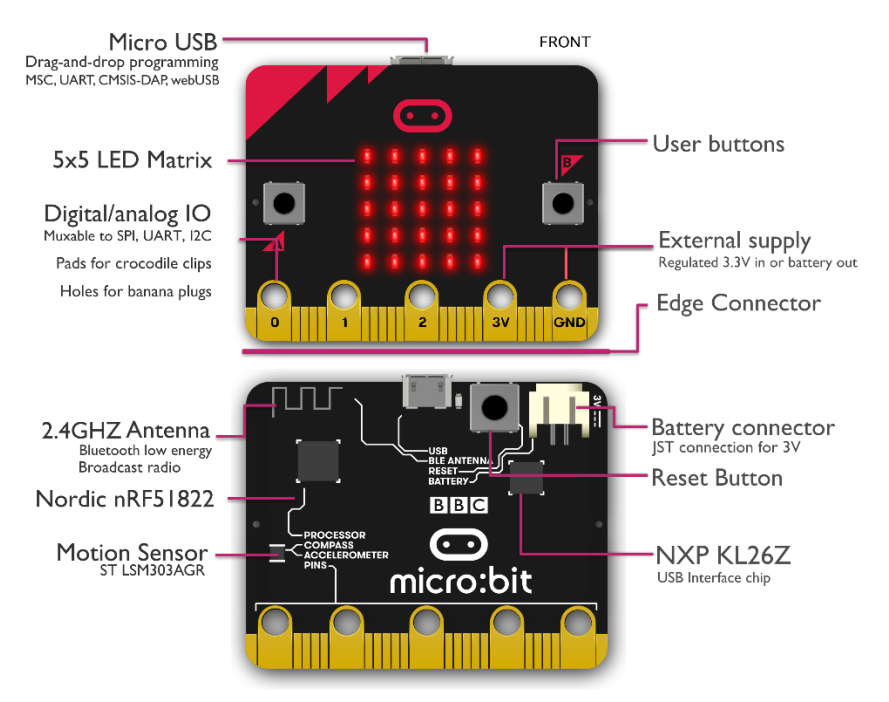

Obrázek 1:Přední a zadní strana Micro:bit. Zdroj: [8]

### <span id="page-18-2"></span><span id="page-18-1"></span>**2.3.1 Procesor**

Procesor je umístěný v levém horním rohu na zadní straně BBC micro:bit. Ve standardním stolním počítači je oddělena operační paměť, úložiště a procesor. V micro:bit jsou avšak všechny tyto komponenty zahrnuty do jednoho integrovaného obvodu označovaného jako systém na čipu[.\[1\]](#page-56-1)

Procesor má architekturu typu ARM, který byl navržen tak, aby při nízké spotřebě energie poskytoval vysoký výkon, takže při používání doporučených baterií by měl počítač vydržet několik měsíců. Typ procesoru je Nordic nRF51822, který obsahuje 16 Mhz jednojádrový Cortex-M0. Paměť RAM má 16 kB a energeticky nezávislou paměť (NVM) pro ukládání programu, ta tvoří 256 kB[.\[1\]](#page-56-1)

BBC micro:bit má i druhý procesor KL26, který je umístěn vpravo nahoře na desce. Když se připojí pomocí micro-USB k počítači, tak tento druhý procesor řídí komunikaci a dále přenáší nový program do hlavního procesoru. [\[1\]](#page-56-1)

#### <span id="page-19-0"></span>**2.3.2 Displej**

Pro program běžící na tomto počítači je displej primární výstupní prostředek pro komunikaci, skládá se z matice 5 x 5 červených led diod. Led dioda tvoří jeden pixel displeje, u kterého lze měnit jas každého pixelu. Celkově má tedy 25 pixelů, což stačí na základní funkce. Umožňuje zobrazit různé vzory, písmena, číslice, prvky jednoduché hry, graf nebo obrázek. Displej lze také naprogramovat tak, aby detekoval, měřil a reagoval na úrovně světla[.\[12\]](#page-56-6)

#### <span id="page-19-1"></span>**2.3.3 Tlačítka**

Další velmi viditelnou částí počítače jsou dvě tlačítka označena písmenem A a B, jsou umístěna po stranách displeje a tvoří primární vstupní zařízení pro počítač. Možné jsou tři vstupy: stisknutí tlačítka A, stisknutí tlačítka B a stisknutí obou tlačítek zároveň. Technicky se tlačítka definují jako okamžitý spínač. [\[1\]](#page-56-1)

#### <span id="page-19-2"></span>**2.3.4 Anténa**

Micro:bit V1 neobsahuje žádnou externí anténu, místo toho je do desky počítače zabudována měděná dráha. Můžeme ji nalézt vlevo nahoře na zadní straně desky pod označením "BLE ANTENNA". Anténu využívají dvě důležité funkce počítače: radio a bluetooth. [\[1\]](#page-56-1)

#### <span id="page-19-3"></span>**2.3.5 Akcelerometr**

Jeden ze dvou senzorů, které jsou zabudované v tomto počítači je akcelerometr. Senzor měří hodnotu zrychlení a přesně ví, jak je micro:bit situován v prostoru v daném čase. Senzor sleduje úhel počítače na všech třech osách X, Y a Z, to znamená, že detekuje i mírný posun nebo zatřesení. Akcelometr se využívá například v mobilních telefonech, kde umožňuje automatické obrácení obrazovky při otočení telefonu. [\[1\],](#page-56-1) [\[3\]](#page-56-3)

#### <span id="page-19-4"></span>**2.3.6 Kompas**

Druhým vestavěným senzorem v BBC micro:bit je kompas. Obdobně jako u akcelerometru, jde o nepatrný senzor umístěný na zadní straně počítače. Pracuje jako navigační nástroj stejného jména, který slouží pro nalezení a nasměrování k magnetickému severu. Funguje na principu snímání magnetického pole, tedy podobně jako klasické kompasy na bázi jehly. Oproti klasickému kompasu má jednu zajímavou funkci navíc, kromě magnetického pole Země umí indikovat i jiná magnetická pole. Takže ve výsledku může detekovat kov, což na druhou stranu znamená, že okolní magnetická pole můžou ovlivnit jeho přesnost. [1]

#### <span id="page-20-0"></span>**2.3.7 Vstupně-výstupní piny**

BBC micro:bit můžeme rozšířit ve formě vstupně-výstupních pinů. Lze je využít buď k odeslání vstupu nebo pro přijímaní výstupu. Jsou to proužky mědi na obou stranách BBC micro:bit desky. "*Technický termín pin se nevztahuje na spojení samotná, ale na pin procesoru, ke kterému jsou spoje připojena*" [\[1\]](#page-56-1) "(překlad autora)". Celkově obsahuje pět velkých pinů a dvacet malých pinů. Velké piny jsou též někdy označovány jako prsteny z důvodu pro jejich kruhovitý tvar, který umožňuje připojit hardware pomocí krokosvorky nebo banánových konektorů. Jejich označení je vidět na přední straně desky: 0, 1, 2, 3V a GND. První tři velké piny jsou univerzální pro libovolné účely, zkráceně se nazývají GPIO. GND zajišťuje uzemnění obvodu pro ochranu před chybou. Pin 3V slouží hlavně pro napájení výstupních periferií. Dalším využitím pinu může být přímo napájení micro:bit, čímž se však obejde ochrana proti vysokému napěti a zkratu, což může poškodit počítač. [\[5\],](#page-56-7) [\[1\]](#page-56-1)

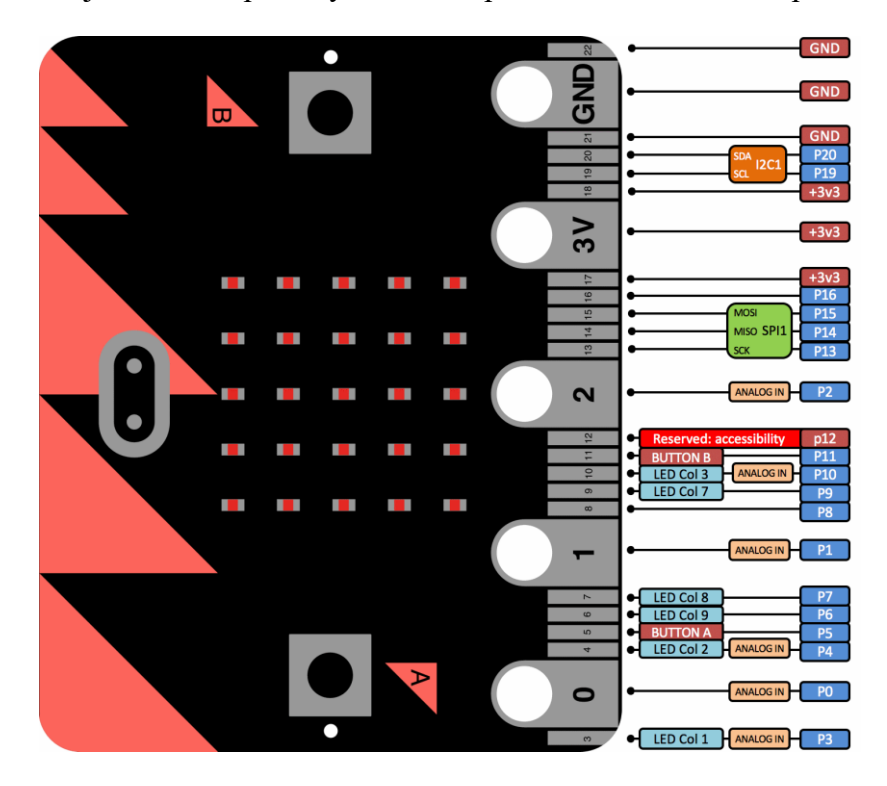

Obrázek 2: Popis pinů na micro:bit. Zdroj:[5]

<span id="page-20-1"></span>Malé piny jsou označeny číslem od 3. do 22. (viz [Obrázek 2\)](#page-20-1) a jsou sdíleny s dalšími částmi na desce, například pin 3 je sdílen s LED diodami, pokud se tedy využívá displej micro:bit, tak se nemůže použít pin 3 pro další funkci. [\[5\]](#page-56-7)

<span id="page-21-2"></span>

| Číslo pinu     | Funkce pinu                                                                                    |
|----------------|------------------------------------------------------------------------------------------------|
| 3              | Sdílen se sloupcem 1 na LED matici. Pokud je displej vypnut, tak lze pin použít jako digitální |
|                | I/O nebo ADC.                                                                                  |
| $\overline{4}$ | Sdílen se sloupcem 2 na LED matici. Pokud je displej vypnut, tak lze pin použít jako digitální |
|                | I/O nebo ADC.                                                                                  |
| 5              | Externě detekovat spuštění tlačítka A.                                                         |
| 6              | Sdílen se sloupcem 9 na LED matici. Pokud je displej vypnut, tak lze pin použít jako digitální |
|                | $I/O$ .                                                                                        |
| $\overline{7}$ | Sdílen se sloupcem 8 na LED matici. Pokud je displej vypnut, tak lze pin použít jako digitální |
|                | $IO$ .                                                                                         |
| 8              | Digitální I/O.                                                                                 |
| 9              | Sdílen se sloupcem 7 na LED matici. Pokud je displej vypnut, tak lze pin použít jako digitální |
|                | $IO$ .                                                                                         |
| 10             | Sdílen se sloupcem 9 na LED matici. Pokud je displej vypnut, tak lze pin použít jako digitální |
|                | I/O nebo ADC.                                                                                  |
| 11             | Externě detekovat spuštění tlačítka B.                                                         |
| 12             | Rezervován pro usnadnění přístupu.                                                             |
| 13             | Pro hodinový signál(SCK) SPI sběrnice.                                                         |
| 14             | Pro signál Master In Slave Out (MISO) sběrnice SPI.                                            |
| 15             | Pro signál Master Out Slave In (MOSI) sběrnice SPI.                                            |
| 16             | Pro signál Chip Select sběrnice SPI.                                                           |
| 17, 18         | Připojeny k napájecímu napětí 3V.                                                              |
| 19,20          | Implementuje hodinový signál (SCL) a datovou linku (SDA) sběrnice I2C.                         |
| 21, 22         | Připojeny ke GND.                                                                              |

Tabulka 4: Popis funkce malých pinů na micro:bit.

Zdroj: [\[5\]](#page-56-7)

#### <span id="page-21-0"></span>**2.3.8 Micro-USB port**

Nalezneme jej uprostřed zadní strany počítače. Jeho prvním účelem portu je poskytování energie pro BBC micro:bit, pokud zrovna nepoužíváme baterii. Druhým účelem portu je připojení BBC micro:bit k počítači, pomocí kterého můžeme komunikovat se zařízením a posílat do něho vlastní program. Počítač nemá žádné napájecí tlačítko, takže při připojení s micro-USB konektorem se BBC micro:bit sám spustí. Počítač vyžaduje k provozu 3,3 voltů, naproti tomu USB dodává napětí kolem pěti voltů. Ke snížení vstupního napětí se používá regulátor na úroveň, kterou může deska používat, když je napájena počítačem. Port by neměl být používán pro vysokorychlostní USB nabíječky, pro speciální USB porty a ani pro vysoce výkonné USB baterie, protože tyto typy nabíjení mohou poškodit počítač. [\[2\]](#page-56-4)

#### <span id="page-21-1"></span>**2.3.9 Konektor pro baterii**

Napájení pomocí baterie usnadňuje práci s BBC micro:bit, Pokud počítač používáme pouze na jednom místě, tak pravděpodobně bude stačit jen napájení pomocí micro-USB portu. Když však potřebujeme s počítačem pracovat dál od pracovního stolu, či s ním nějakým způsobem pohybovat, tak bude napájení pomocí baterie vhodnější. Baterie jsou vloženy v ochranném držáku a prostřednictvím kabelu připojeny k BBC micro:bit. Kompatibilní ochranný držák má konektor JST PH a dva sloty pro baterii typu AAA. Po připojení baterie se BBC micro:bit stejně jako u napájení pomocí USB automaticky spustí. A stejně je tomu i při odpojení JST konektoru, kdy se micro:bit vypne. [\[1\]](#page-56-1)

#### <span id="page-22-0"></span>**2.3.10 Resetovací tlačítko**

Je umístěno na zadní straně mezi konektorem na baterii a micro-USB portem. Stisknutím tohoto tlačítka dojde k odeslání signálu do procesoru, který na krátký čas přeruší napájení a program se spustí od začátku. Toto tlačítko se nám může hodit z několika důvodů, například některé programy jsou určeny pouze k jednomu spuštění a možným způsobem, jak je spustit znova může být právě pomocí resetovacího tlačítka. Dále lze použít při testování programu a následného hledání chyb, kde se program může spustit opět pomocí tohoto tlačítka.

Technicky je možné spustit program znova i odpojením a připojením napájení, avšak toto řešení zbytečně zatěžuje napájecí konektory, které může poškodit. BBC micro:bit lze vypnout či resetovat bez toho, aniž by se poškodil, protože na rozdíl od klasického počítače neprochází procesem vypínání. To samé platí pro odpojení micro-USB kabelu či baterie. K poruše může dojít pouze při nahrávání programu, který ale nezpůsobí trvalé poškození. Pokud dojde k tomuto problému, stačí připojit BBC micro:bit k počítači a program znovu nahrát[.\[1\]](#page-56-1)

## <span id="page-22-1"></span>**2.4 Softwarové vybavení BBC micro:bit**

Při programování pro micro:bit se na aplikaci spojí více softwaru nižší úrovně, které nakonec vytvoří finální hex soubor. Mezi vrstvy nižší úrovně patří DAL/CODAL, Arm mbed, Nordic nRF5 SDK a DAL, některé z nich byly vytvořeny speciálně pro micro:bit, jako například DAL. Tyto softwarové vrstvy umožňují snadné používání programovacích jazyků, jako je JavaScript či Python. [\[30\]](#page-58-1)

Nadace Micro:bit Educational Foundation zastává open source politiku. To znamená, že zdrojové kódy, které nadace publikuje pod licencí open source mohou být kontrolovány, upravovány a vylepšovány absolutně kýmkoliv[.\[9\]](#page-56-8)

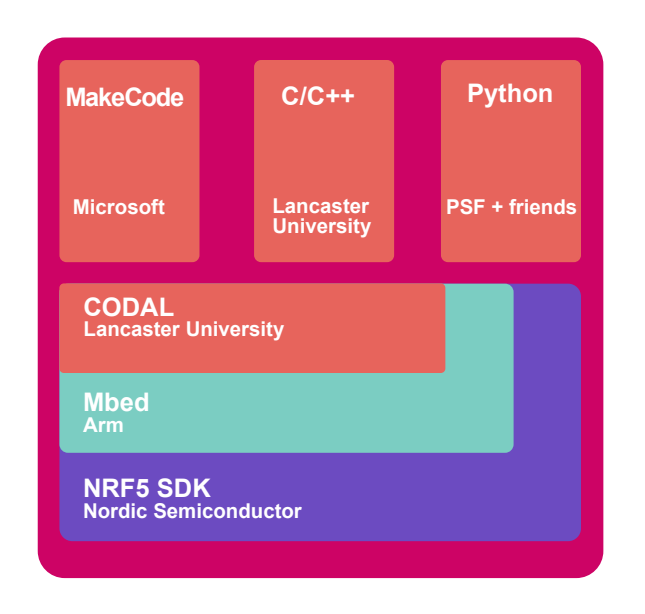

Obrázek 3: Vrstvy na BBC micro:bit. Zdroj[:\[14\]](#page-56-9)

#### <span id="page-23-2"></span><span id="page-23-0"></span>**2.4.1 Formát souboru HEX**

Každý editor pro micro:bit dokáže vygenerovat hex soubor, ten obsahuje kód programu napsaný ve formátu, kterému mircro:bit rozumí. Hex je ve formátu Intel hex, kde jeden řádek reprezentuje jeden záznam. Každý řádek začíná znakem dvojtečky a končí kontrolním součtem, kterým lze ověřit integritu dat. Každý hexadecimální kód zahrnuje binární objekt, který umožňuje používat radio a Bluetooth[.\[29\]](#page-58-2)

Po vydání micro:bit ve verzi V2 byl uveden univerzální hex kód, což je nadmnožina formátu Intel hex. Univerzální hex byl vyvinut za účelem lehkého přechodu mezi variantami a umožňuje kompatibilitu kódu na starší V1 i novější verzi V2. Kompilovaný soubor univerzálního hexu má větší velikost, cca v řádech megabajtů, zatímco starý hex zabírá prostor v řádech stovek kilobajtů[.\[29\]](#page-58-2)

#### <span id="page-23-1"></span>**2.4.2 DAL/CODAL**

Je software též známý jako runtime, který slouží pro podporu většiny programovacích jazyků pro micro:bit. Umožňuje se ponořit hlouběji do problematiky, pokud chceme například naprogramovat vylepšení pro micro:bit nebo hardwarová rozšíření. DAL je základní sada mechanismů a ovladačů, která byla vytvořena pomocí ARM mbed[.\[14\]](#page-56-9)

DAL má sadu funkcí pro zpracování jazyků vyšší úrovně a usnadňuje programování v C nebo C++. Poskytuje jednoduché API pro C/C++ programy, dokonce i mnoho bloků v Microsoft MakeCode používá funkce, které jsou v DAL. Runtime vyvinula univerzita v Lancasteru s cílem podpory informatiky na školách[.\[14\],](#page-56-9) [\[30\]](#page-58-1)

Klíčové komponenty DAL jsou:

- Plánovač, pomocí kterého může micro:bit vykonávat více úkolů paralelně.
- Systém událostí, který umožňuje psát reaktivní kód. Když se stane nějaká událost, tak program může informovat uživatele.
- Před složitostí správy paměti, ochrání programy spravované typy, které byly původně implementovány na vyšší programovací jazyky, ale nakonec našly uplatnění pro programátory v C nebo C++.
- Ovladače zařízení představující hlavní hardwarové bloky na micro:bit včetně displeje, senzorů atd.<sup>[14]</sup>

#### <span id="page-24-0"></span>**2.4.3 Arm mbed**

Poskytuje standardizované ovladače pro periferní zařízení a abstrahuje nízko-úrovňový hardware. ARM mbed má jednotnou abstraktní vrstvu HAL pro čipy, které využívají procesor ARM Cortex. Toho můžou využít vývojáři při psaní kódu, protože program, který byl vyvinut na ARM mbed platformě je spustitelný i na micro:bit, jsou-li k dispozici dané periférie a dostatek paměti. To znamená, že vývojáři mohou využít obrovské množství knihoven. Ve vyšších úrovních prostředí umožňuje přístup k perifériím jako jsou I2C, SPI nebo sériovému portu[.\[30\]](#page-58-1)[\[14\]](#page-56-9)

#### <span id="page-24-1"></span>**2.4.4 DAPLink**

DAPLink je open source projekt, který umožňuje ladit a programovat aplikace běžící na procesorech Arm Cortex. BBC micro:bit je snadno použitelný právě díky DAPlink, protože umožňuje ladění typu drag and drop bez nutnosti instalace ovladačů[.\[16\]](#page-57-6)

Aby se dala plně pochopit problematika DAPlink, tak je potřeba vysvětlit pojem MCU rozhraní. Jednou z vlastností micro:bit je, že se po připojení pomocí USB prezentuje jako USB disk bez nutnosti jakýchkoliv ovladačů, což značně ulehčuje nahrávání programů na micro:bit. Tato vlastnost je možná díky rozhraní MCU, jež je vyhrazeno pro připojení USB, programování a pro ladění. Takovým rozhraním (čipem) je na micro:bit Freescale KL26Z. Čip, na kterým běží program a jsou k němu připojeny periférie se nazývá "cílový MCU", což je v případě BBC micro:bit procesor Nordic nRF51822. Cíl a rozhraní MCU jsou spolu propojeny viz [Obrázek 4.](#page-25-1) DAPlink je součástí Arm Mbed[.\[16\]](#page-57-6)

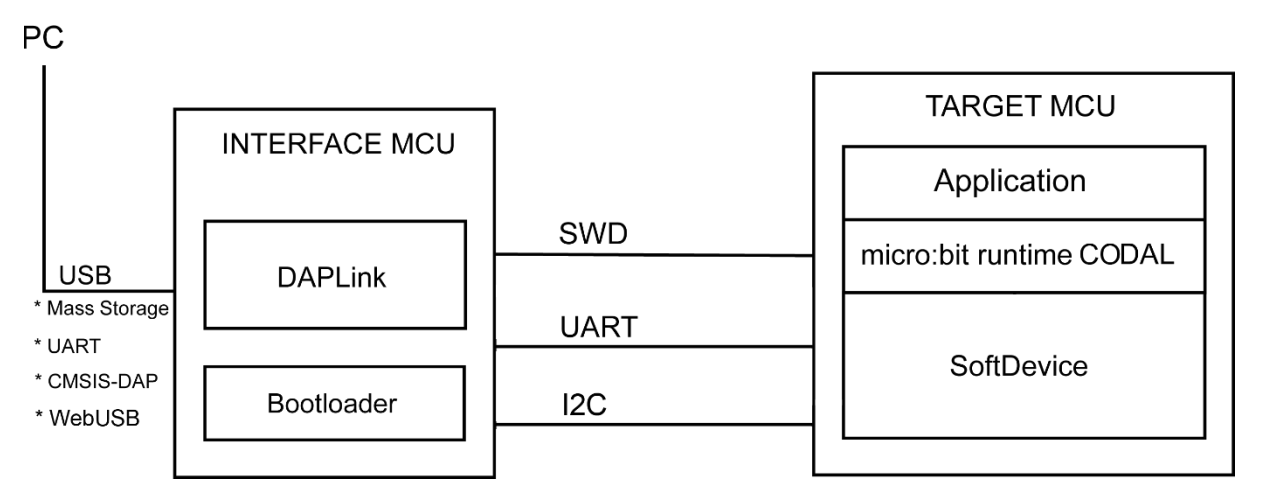

Obrázek 4: Schéma připojení počítače s cílovým MCU. Zdroj: [\[16\]](#page-57-6)

<span id="page-25-1"></span>Software DAPLink poskytuje vývojářům čtyři koncové body USB:

- Programování USB Drag-and-drop, díky kterému lze programy v hexadecimálním nebo binárním formátu přesunout na micro:bit, který se prezentuje jako USB disk. Z USB disku se po přesunutí nahraje program do paměti cílového MCU.
- Zajišťuje sériový průchod z cílového MCU do počítače. Takhle například vývojář dostane zprávu z kódu, který napíše do počítače.
- Ladění na základě CMSIS-DAP. Poskytuje kanál, který běží přes ladící protokol CMSIS-DAP, což umožňuje použít pokročilé debuggery.
- Prostřednictvím webového prohlížeče podporující WebUSB lze komunikovat se zařízením[.\[16\]](#page-57-6)

#### <span id="page-25-0"></span>**2.4.5 Radio**

Radio modul je součást hlavního procesu a slouží pro dvě funkce. První z nich je bezdrátové seskupení více BBC micro:bit bez nutnosti kabelu. Druhá funkce má na starost komunikaci s ostatními zařízeními pomocí technologie Bluetooth Low Energy.[1]

Radio je jednou z nejzajímavějších funkcí tohoto počítače, umožňuje komunikovat s ostatními BBC micro:bit nebo s jinými počítači, který používají stejný protokol. Na rozdíl od BLE radio používá jen jednoduchý protokol, který se nestará o bezpečnostní protokoly ani o vztahy

důvěryhodnosti, takže si pouze přeposílá data s jinými zařízeními, které používá stejný komunikační protokol. Bluetooth a radio nelze používat současně[.\[4\]](#page-56-10)

Při programování radia v MakeCode je třeba nastavit skupinu pro komunikaci mezi počítači. V MakeCode lze odesílat řetězec i číslo pomocí bloků send. Dále obsahuje bloky onReceived, které po přijetí dat vykonají akci uvnitř svého bloku. V Micropythonu se aktivuje radio přikazem on. Na rozdíl od MakeCode se nemusí nastavovat skupina, protože je defaultně nastavena na 0. Posílat a přijímat lze pouze řetězec pomocí příkazů send a receive[.\[38\]](#page-58-3)

#### <span id="page-26-0"></span>**2.4.6 Bluetooth**

V DAL je definovaný Bluetooth profil, který se skládá z různých služeb a charakteristik pro snadný přístup k hardwaru počítače. BBC micro:bit V1 obsahuje verzi Bluetooth 4.1 s technologií BLE označující nízkoenergetickou verzi bezdrátového standardu Bluetooth. Pracuje v pásmu ISM od 2,4 GHz až do 2,41 GHz. Rychlost přenosu dat záleží na tom, jak aplikace využívají funkci Bluetooth, ale v nejlepším případě to bude v řádech stovek kilobajtů za sekundu. Tato technologie umožňuje komunikovat s jinými zařízeními podporující BLE, například smartphony. [\[15\]](#page-57-7)

Mnoho vývojových prostředí nabízí omezené nebo vůbec žádné připojení Bluetooth, na MicroPythonu není Bluetooth vůbec povoleno z důvodu náročnosti na paměť. Na webových stránkách tech.microbit.org je k dispozici předkompilovaný hexadecimální soubor umožňující službu Bluetooth. Tento hex z důvodu paměti neobsahuje, buď službu magnetometru nebo službu DFU. [\[15\]](#page-57-7)

## <span id="page-27-0"></span>**3 PROGRAMOVÁNÍ BBC MICRO:BIT**

Kolem micro:bit je velká komunita lidí, kteří pracují na vylepšení a rozšíření micro:bit na jiné platformy. Uživatelé si tak mohou vybrat ze spousty oficiálních či neoficiálních editorů a programovacích jazyků. [\[10\]](#page-56-11)

Pro začátečníky v programování nebo menší děti jsou vhodné vizuální programovací jazyky, které jsou znázorněny v grafickém zobrazení. Mezi vizuální programovací jazyk pro micro:bit patří nejvíce podporovaný Microsoft MakeCode, ale můžeme využít například i Scratch. Pro klasické textové programování slouží Python (popřípadě MicroPython) nebo JavaScript. Existují i další programovací jazyky, které nám umožní komunikovat s micro:bit, mezi ně patří kupříkladu Rust, Forth, Pascal, Ada, Sniff, Ulisp, C#/F# atd. [\[10\]](#page-56-11)

## <span id="page-27-1"></span>**3.1 Microsoft MakeCode**

Je to online webový editor vycházející z frameworku PTX, který umožňuje vytvořit program pomocí bloků.[11] MakeCode se obvykle nazývá editor, ale poskytuje mnohem více funkcí: kombinuje editor programovacího jazyka, editor bloků, simulátor cílového zařízení a generátor cílového kódu. Umožňuje vytvářet a spouštět uživatelské programy na skutečném nebo simulovaném počítači. [\[13\]](#page-56-12)

MakeCode využívá pro uživatele přístupný model programování pomocí bloků, které se přímo přepisují do řádků kódu v programovacím jazyce, uživatel tak může postupně přejít na psaní komplexnějších programů v daném jazyce[.\[13\]](#page-56-12)

### <span id="page-27-2"></span>**3.1.1 Blokový editor**

Blokový editor funguje intuitivně a velice jednoduše, uživatel si bloky přetáhne tažením z panelu nástrojů a umisťuje je do pracovního prostoru. Bloky představují programovací struktury, které se dají zapsat v klasickém programovacím jazyce. Ty se nacházejí v jednotlivých kategoriích panelu nástrojů. Některé konstrukce jako cykly, podmíněné příkazy a události mají bloky, do kterých se vnořují jiné bloky. Takové bloky zapadající do ostatních bloků se nazývají bloky funkce a přiřazení. MakeCode ve výchozím nastavení obsahuje jen omezené množství bloků. Lze si ovšem stáhnout různá rozšíření z internetu, které obsahuje různé speciální bloky. Možné je i vytvářet vlastní bloky, které si pak uživatel do projektu načte pomocí rozšíření. [\[13\]](#page-56-12)

#### <span id="page-28-0"></span>**3.1.2 Jazykový editor**

Doplňuje editor bloků, v němž dané bloky odpovídají kódu v jazykovém editoru. Uživatel si může jednoduše překliknout mezi bloky a programovacím kódem, což pomůže uživateli postupně přejít na textové programování. V jazykovém editoru může uživatel napsat komplexnější kód, než jaký se dá vytvořit z bloků. Na výběr je v editoru ze dvou programovacích jazyků JavaScript a Python[.\[13\]](#page-56-12)

#### <span id="page-28-1"></span>**3.1.3 Hello World**

Na vytvoření programu se nemusí nic instalovat, stačí jít na webovou stránku makecode.microbit.org. Na této stránce vytvoříme a pojmenujeme projekt. Celý projekt se ukládá do lokální mezipaměti prohlížeče, takže se projekt po vymazání této paměti smaže. Po otevření projektu se načte pracovní plocha, na které jsou na začátku vždy dva bloky s názvem: "při startu" a "opakuj stále". Část uvnitř bloku "při startu" se spustí vždy při zapnutí micro:bit nebo když se restartuje, tedy stisknutím restartovacího tlačítka. [\[11\]](#page-56-13)

Blok "opakuj stále" poběží dokola, dokud se program neukončí. Blok "opakuj stále" není v tomto programu potřeba, můžeme ho proto odstranit stisknutím klávesy delete. V základní kategorii si vybereme blok "zobraz text" a přetáhneme jej dovnitř bloku "při startu". Nakonec si uživatel může finální program nahrát do micro:bit nebo odzkoušet na simulátoru stisknutím tlačítka zapnout simulátor.

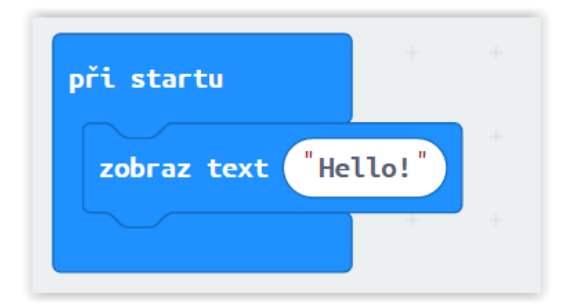

Obrázek 5: Hello World v prostředí MakeCode. Zdroj: Vlastní

#### <span id="page-28-3"></span><span id="page-28-2"></span>**3.1.4 Nahrávání programu na BBC micro:bit**

Finální program lze přesunout, buď USB kabelem nebo bezdrátově pomocí Bluetooth. V MakeCode se po kliknutí na tlačítko "stáhnout" převede kód z editoru do nativního formátu cíle a vygeneruje HEX soubor. Po připojení micro:bit pomocí USB kabelu k počítači se

micro:bit díky DAPLinku tváří jako USB jednotka s názvem MICROBIT. Po přetáhnutí hex souboru z našeho počítače na jednotku MICROBIT se programový zavaděč již sám načte HEX soubor. Micro:bit zabliká a spustí nový program. [\[11\]](#page-56-13)

#### <span id="page-29-0"></span>**3.1.5 Mobilní aplikace Micro:bit**

Alternativnější možnost je programovat počítač micro:bit pomocí mobilní aplikace Micro:bit. Tuto aplikaci lze stáhnout na přes Google play, nebo Appstore. V aplikaci můžeme vyvíjet program úplně stejně jako v Microsoft MakeCode, buď pomocí bloků nebo jazyků JavaScript či Python. Komunikace mezi mobilem a micro:bit probíhá přes technologii Bluetooth. [\[35\]](#page-58-4)

Na Google play má aplikace k roku 2021 velmi špatné hodnocení a spoustu uživatelů si stěžuje na nefunkčnost celé aplikace. Z mé osobní zkušenosti však aplikace funguje dobře, bez problémů.

### <span id="page-29-1"></span>**3.2 MicroPython**

Je to reimplementace programovacího jazyka Python 3 určeného pro menší zařízení jako micro:bit. Nabízí klasické funkce jako u ostatních programovacích jazyků: základní datové typy, třídy, výjimky, generátory, seznamy, slovníky atd. Navíc má spoustu zajímavých funkcí: syntetizátor řeči, hudební programovací jazyk a nabízí různé způsoby připojení k zařízením, jakými jsou I2C, SPI a UART a další. Jak již bylo popsáno v kapitole [2.4.6,](#page-26-0) tak MicroPython nepodporuje Bluetooth a používá jednoduchý radio modul. spuštěním programu používá MicroPython kombinaci kompilátoru a interpretu. Nejdříve analyzuje script, jehož výsledkem je abstraktní syntaktický strom. AST se zkompiluje do Python bytecode, který se poté předá do virtuálního stroje, nikoliv do skutečného počítače a spustí se program. Pro MicroPython existuje mnoho editorů, mezi nejpoužívanější patří online prohlížečový Python editor nebo offline MU[.\[31\]](#page-58-5)

#### <span id="page-29-2"></span>**3.2.1 Python editor**

Jedná se o online webový editor, který byl primárně navržen pro studenty a učitele, protože při promítání na tabuli, nebo velké obrazovce lze snadno zvětšit velikost. V editoru se můžou nahrávat nebo stahovat soubory s příponou hex nebo py. Mezi další funkce patří zvýraznění syntaxe, skládání kódu a automatické odsazení. Editor je dostupný na této webové adrese: python.microbit.org/v/2. [\[32\]](#page-58-6)

#### <span id="page-30-0"></span>**3.2.2 MU editor**

Na rozdíl od předchozího webového editoru se vývojové prostředí MU instaluje do počítače. Existuje mnoho důvodů, proč je lepší instalovat IDE na počítač. Za prvé je zde možnost ukládat si kód do lokální paměti. Další výhodou je funkce doplňování kódu, když si programátor není jistý, jakou funkci má zrovna použít nebo jaké parametry jsou ve funkci použity. Například Microsoft MakeCode sice též obsahuje tuto funkci, ale jeho slovník je velmi omezený. MU editor podporuje pouze programovací jazyk Python a lze nainstalovat na operační systémy Windows, Mac a Linux.[2]

Uživatelské rozhraní je velmi přívětivé, význam většiny ikon je zřejmý z názvu. Ikony new, load a save slouží pro uložení programu do počítače. Ikona Flash načte aktuální program do micro:bit, kód však načte bez předchozí kontroly. V případě chyby sice micro:bit vypíše chybu na LED displej, ale číst chybu na tomto displeji je poměrně komplikované, proto je lepší v editoru kód předem pořádně zkontrolovat. REPL poskytuje tzv. živé programování. Na kód, který napíšeme dostaneme okamžitou zpětnou vazbu z micro:bit. Ikona Files nám umožní vidět soubory, které jsou na počítači micro:bit. Po kliknutí na Files se v dolní častí editoru zobrazí dva panely vedle sebe viz [Obrázek 6.](#page-30-1) Levý panel ukazuje soubory, které jsou na micro:bit a pravý panel zobrazuje soubory nacházející se v adresáři mu\_code. Pro přidání souboru na micro:bit stačí přetáhnout daný soubor myší z pravého panelu do levého[.\[2\]](#page-56-4)

| Mu 1.0.3 - ultrasonicSenzor.py                                                                                                    | ×                                                                                                    |
|----------------------------------------------------------------------------------------------------|----------------------------------------------------------------------------------------------------|
| ò<br>$\rightsquigarrow$<br>圡<br>$\frac{1}{2}$<br>1<br>$\bigcirc$<br>Mode<br>Flash<br><b>New</b><br>Load<br>Save<br><b>Files</b><br><b>REPL</b><br>Plotter | $\mathbf \Theta$<br>$\mathbf{\Theta}$<br>ტ<br>C<br>?<br>۵Ó<br>Zoom-in<br>Zoom-out<br>Theme<br>Check<br>Help<br>Quit |
| ultrasonicSenzor.py X                                                                                                    |                                                                                                    |
| import sys<br>$\mathbf{1}$                                                                                                    | △                                                                                                    |
| from microbit import $\star$<br>$\overline{2}$                                                                                                    |                                                                                                    |
| import time<br>3                                                                                                    |                                                                                                    |
| 4                                                                                                    |                                                                                                    |
| 5                                                                                                    |                                                                                                    |
| 6                                                                                                    |                                                                                                    |
| $\overline{7}$                                                                                                    | $\triangledown$                                                                                                    |
| Filesystem on micro:bit                                                                                                    |                                                                                                    |
| Files on your micro:bit:                                                                                                    | Files on your computer:                                                                                             |
| ultrasonicSenzor.py                                                                                                    | △<br>joystick.py                                                                                                    |
| moveKitronik.py                                                                                                    | kitronik.py                                                                                                    |
| main.py                                                                                                    | kitronik2.py                                                                                                    |
| waveshareJoystick.py                                                                                                    | modul.py                                                                                                    |
|                                                                                                    | moveKitronik.py                                                                                                    |
|                                                                                                    | neopixel.py<br>▽                                                                                                    |
|                                                                                                    | Microbit                                                                                                    |

<span id="page-30-1"></span>Obrázek 6: Editor MU. Zdroj: Vlastní

#### <span id="page-31-0"></span>**3.2.3 Hello World v MicroPythonu**

Každý program psaný pro micro:bit musí obsahovat příkaz import microbit, který načte modul microbit ovládající počítač. Znak hvězdička znamená, že se importují všechny funkce, třídy a proměnné z tohoto modulu, což je jednodušší v praxi i pro začátečníka. Pokud uživatel chce z modulu načíst pouze jednu položku, tak stačí hvězdičku nahradit danou položkou, například v tomto případě display. Funkce display.scroll na třetím řádku byla importována právě díky prvnímu řádku a umožňuje zobrazit text na displeji micro:bit. [\[33\]](#page-58-7)

```
from microbit import *\mathbf{1}\overline{2}display.scroll('Hello World')
\overline{3}
```
Obrázek 7: Hello world v MicroPythonu. Zdroj: Vlastní

#### <span id="page-31-2"></span><span id="page-31-1"></span>**3.2.4 Použité moduly v úlohách**

Modul je klasický python soubor, takže stačí zkopírovat kód z přílohy daného modulu do python souboru, který poté přesuneme na micro:bit pomocí ikony File v editoru MU. V programu pak daný modul lze použít pomocí klíčového slova import, za kterým bude následovat jméno daného modulu. V úlohách jsou celkem tři speciální moduly, které jsem použil v praktických úlohách. Tyto moduly se nacházejí v této příloze bakalářské práce.

Modul waveshareJoystick ovládá gamepad od firmy Waveshare. Na stránkách výrobce je demo kód, ze kterého jsem daný modul převzal. [\[19\]](#page-57-8) V modulu je třída JOYSTICK, ta obsahuje metodu Listen\_key pro detekci stisknutého tlačítka na gamepadu.

Dalším modulem je moveKitronik, který slouží k pohybu robota movemini. Obsahuje třídu servo a MK2. Pro řízení serva slouží třída servo, kterou jsem převzal z githubu [\[20\],](#page-57-9) obsahuje metodu write\_angle, která je ekvivalentní k bloku servo write pin v MakeCode. Třídu MK2 slouží pro ovládání směru robota, která je podobná jako rozšíření Servo:lite v Makecode. Obsahuje metody driveBackward, driveForward, stop, leftTurn a rightTurn. Pro otočení robota doleva nebo doprava o daný počet stupňů řídí metody turnLeftDegrees a turnRightDegrees.

Posledním modulem je ultrasonicSenzor pro detekování vzdálenosti objektu před ultrazvukovým senzorem. Ze stránek výrobce senzoru jsem upravil kód, který byl původně pro Raspberry Pi. [\[21\]](#page-57-10) Tento modul obsahuje třídu GroveUltrasonicRanger, který má metodu get\_distance pro zjištění vzdálenosti od ultrazvukového měřiče.

## <span id="page-32-0"></span>**4 KOMPONENTY POUŽITÉ V ÚLOHÁCH**

Věci popsané v této kapitole jsem použil v úlohách bakalářské práce, avšak nejsou součástí micro:bit, je tedy nutné je dokoupit. Všechny tyto komponenty jsou vhodné použít výhradně s počítačem micro:bit.

## <span id="page-32-1"></span>**4.1 Kitronik :MOVE mini MK2**

Někdy též movemini je dvoukolový robot, který ve spojení s počítačem micro:bit slouží pro zábavný úvod do robotiky. Movemini je vhodný pro autonomní provoz i pro projekty bezdrátového dálkového ovládání pomocí aplikace na mobilním zařízení, nebo s použitím druhého micro:bit, který využívá technologii Bluetooth nebo radio. Pohyb robota umožňují dva servomotory s kontinuální rotací, jejichž rychlost se dá ovládat změnou signálu pulzně šířkové modulace (PWM). Ta lze nastavit v editoru MakeCodu díky bloku Servo Write Pin. Kitronik vytvořil i vlastní bloky pro rychlé a jednoduché řízení robota. Součástí movemini je i pět led diod, které můžou plnit funkci indikátorů či couvacích světel. V konstrukci robota je mezera na fixu, pomocí které lze malovat tvar podle toho, kam movemini jede. Nejdůležitější součást robota je deska Servo:lite, do které se namontuje pomocí pěti šroubů počítač micro:bit. Deska umožňuje připojit až tři serva, jež pracují při napětí 3,3 voltů. Napájení desky obstarává slot pro tři baterie AAA. Pro zapnutí či vypnutí desky slouží tlačítko vypínače. [\[26\]](#page-57-11)

Před sestavením robota je potřeba zkalibrovat serva pomocí trimu na jejich zadní straně. K zprovoznění třetího serva je třeba na zadní straně desky sevo:lite přeříznout cestu mezi dvěma žlutými čtverečky a spájet cestu k třetímu servu podle návodu. Tato akce zprovozní funkci třetího serva, ale vyřadí LED diody. Pro obnovení funkci LED diod je potřeba spájet cestu zpět mezi čtverečky. [\[26\]](#page-57-11)

Nevýhodou robota je z mé zkušenosti to, že nedokáže jet přesně rovně, kvůli levným servo motorům. Další slabinou je, že se úlohy nedokážou snadno stejně zopakovat, protože výkon robota záleží na nabití baterií a jeho zatížení. Tato vlastnost například způsobuje, že se robot po vykonání bloku turnLeftDegrees zatočí různě podle stavu baterií.

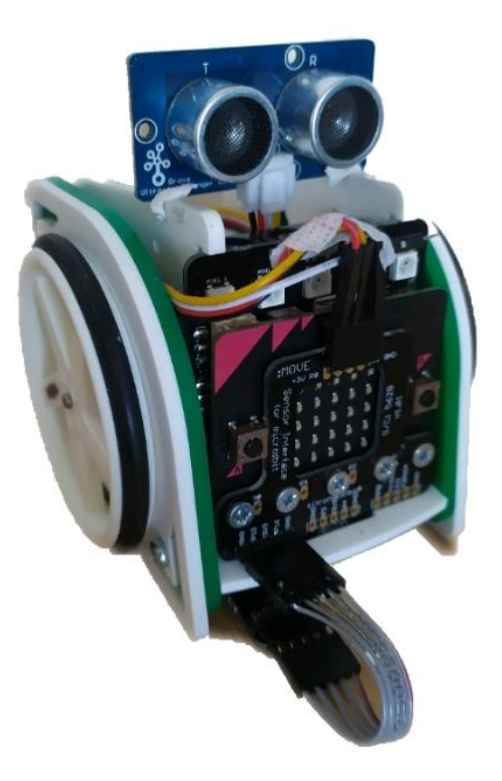

Obrázek 8: Robot Kitronik :MOVE mini MK2. Zdroj: Vlastní

#### <span id="page-33-2"></span><span id="page-33-0"></span>**4.1.1 Kitronik :MOVE Sensor Interface Board**

Nezbytnou součástí počítače pro přidání dalších senzorů jako například ultrazvukový měřič vzdálenosti nebo sledování čáry je deska :MOVE Sensor Interface Board. Deska se přišroubuje k počítači micro:bit a Servo: Lite pomocí pěti šroubů, napájena je ze Servo:Lite. [\[28\]](#page-58-8)

#### <span id="page-33-1"></span>**4.1.2 Kitronik :MOVE Line Following board**

Pro sledování černé čáry na bílém pozadí či pro bílé čáry na pozadí černém je vhodné použít Line Following desku. Na desce jsou dva potenciometry, jeden pro každý senzor. Po detekování se na desce rozsvítí LED indikátory. Pokud má deska detekovat tmavší povrch, je třeba potenciometr otočit po směru hodinových ručiček a pro světlejší povrch otočit proti směru hodinových ručiček. Tato deska se připojuje k desce :MOVE Sensor Interface. Nejlepšího výsledku se dosáhne, pokud vzdálenost mezi spodní částí desky a plochou po které robot jede je přibližně 5 mm. [\[27\]](#page-57-12) Pro detekování černé je potřeba na podkladě mít sytě černou barvu. Jízda po čáře může být nepřesná z důvodu konstrukce robota, jehož přední část, kde se nachází i tato deska se při rozjezdu nadzvedne. Tento problém lze vyřešit zatížením přední části robota pomocí nějakého předmětu.

### <span id="page-34-0"></span>**4.2 Grove Inventor Kit for micro:bit**

Tato sada rozšiřuje možnosti micro:bit, obsahuje celkem osm modulů včetně senzorů, akčního členu a displeje. S moduly lze komunikovat jednoduše pomocí desky Grove Shield, do které se zasune micro:bit, takže není potřeba pájet ani zapojovat pomocí propojovacích vodiče. Pro MakeCode existuje rozšíření Grove, kde jsou bloky komunikující s touto sadou. V úlohách jsem z této sady využil ultrazvukový měřič vzdálenosti, červenou LED diodu a reproduktor. [\[37\]](#page-58-9)

#### <span id="page-34-1"></span>**4.2.1 Ultrazvukový měřič vzdálenosti**

K desce :MOVE Sensor Interface je oficiálně potřeba speciální ultrazvukový měřič vzdálenosti s napětím 3,3 voltu. Takový senzor s tímto napětím je ale těžké na českém trhu sehnat. Proto jsem jako alternativu použil Grove senzor, který též potřebuje napětí 3,3 voltů. Avšak je potřeba ho k desce :MOVE Sensor Interface Board připojit pomocí propojovacího kabelu s konektory Grove a DuPont. Inspiroval jsem se tak na blogu zonepi [34], kde byl použit takto použit. Měříc vzdálenost od firmy Grove má jeden pin typu NC, což znamená, že neplní funkci spoje, to umožňuje nechat na desce volný pin 10 a zachovat funkci displeje. Grove senzor pracuje na 40kHz a funguje tak, že vysílá 8 úrovní cyklů a detekuje ozvěnu. Vzdálenost se poté vypočítá podle vzorce, ve kterém je zahrnut čas ozvěny a rychlost zvuku. V MakeCodu lze získat vzdálenost ze senzoru pomocí rozšíření Grove, kde jsou bloky, které ji umožňují detekovat v centimetrech. [\[21\]](#page-57-10)

Tento senzor jsem k robotu movemini připevnil pomocí plastické lepící hmoty, nechtěl jsem jej připevnit úplně napevno, protože jsem chtěl měnit místo senzoru na robotu. Například kvůli úloze [5.4,](#page-39-0) kde robot jezdí podél zdi.

#### <span id="page-34-2"></span>**4.3 Waveshare Joystick pro micro:bit**

Je to rozšiřující modul gamepadu, do kterého se zasune micro:bit. Obsahuje integrovaný joystick a tlačítka. Mezi další funkce patří napájení energie z baterie a přehrávání hudby. Pomocí gamepadu lze vytvořit jednoduché arkádové hry, které můžou být zobrazovány na displeji micro:bit nebo na externím displeji. Na stránkách výrobce je odkaz na github pro rozšíření v MakeCodu, které ulehčuje programování gamepadu[.\[19\]](#page-57-8)

## <span id="page-35-0"></span>**5 ÚLOHY**

Jsou koncipovány jako jednoduché úlohy pro začátečníky v programování a algoritmizaci. Úlohy dále demonstrují možnosti a funkce robota Kitronik :MOVE mini MK2 a počítače BBC micro:bit. Každá úloha obsahuje popis, potřebné komponenty k úloze, a nakonec řešení dané úlohy v Microsoft MakeCode a MicroPythonu. V MicroPythonu jsou použity speciální moduly, které se musí vložit do micro:bit, ty jsou popsané v podkapitole [3.2.4.](#page-31-1) Implementace modulů se nachází v příloze bakalářské práce. Pro přesné opakování úloh je třeba mít plně nabité baterie v robotu movemini, takže některé parametry v úlohách je potřeba změnit a přizpůsobit, podle stavu robota.

## <span id="page-35-1"></span>**5.1 Nakreslení čtverce**

Cílem je nakreslit čtverec s využitím for cyklu. Uvnitř robota movemini je otvor pro vložení například fixy, pomocí níž můžeme napsat obraz na papír, podle toho, jakým směrem se robot pohybuje. Úloha se spustí stisknutím tlačítka na počítači micro:bit. Čtverec nebude úplně přesný z důvodu nepřesnosti samotného robota.

K úloze je potřeba: BBC micro:bit, Kitronik :MOVE mini MK2 a fix.

#### **MakeCode**

Pro zjednodušení jsem použil rozšíření Servo:Lite, které je nutné přidat do MakeCode. Ulehčuje řízení robotů od firmy Kitronik. Alternativně lze místo Servo:Lite použít blok Servo Write Pin. Zpoždění určuje, jak dlouho pojede robot rovně, tedy délku strany čtverce. V bloku turn left by správně měla být zapsána hodnota 90, značící pravý úhel, ale kvůli nepřesnosti robota je přesné zatočení doleva po vložení nových baterií na hodnotě 60.

<span id="page-35-2"></span>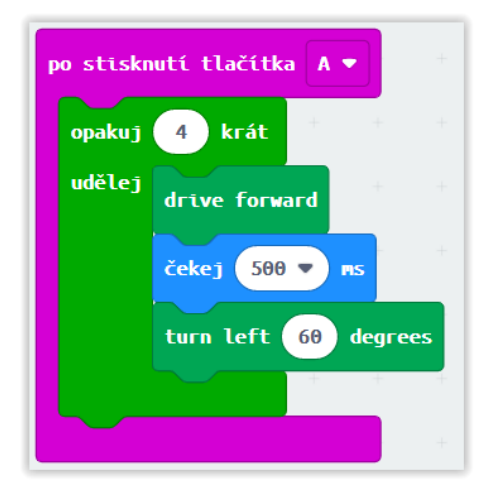

Obrázek 9: Úloha 1. MakeCode. Zdroj: Vlastní

## **MicroPython**

While cyklus dokola kontroluje, jestli nedošlo ke stisknutí tlačítka. Modul moveKitronik slouží pro pohyb robota movemini. Modul microbit je popsán v podkapitole [3.2.3.](#page-31-0) Objekt robot představuje robota movemini.

```
from microbit import *
import moveKitronik
robot = moveKitronik.KitronikMK2()
while True:
   if button_a.is_pressed():
      for i in range(4):
         robot.driveForward()
         sleep(500)
         robot.turnLeftDegrees(60)
\overline{a}
```
## <span id="page-36-0"></span>**5.2 Zastavení robota před překážkou**

Robot movemini pojede rovně a zastaví deset centimetrů před překážkou, kterou detekuje díky ultrazvukovému senzoru. Jako bonus jsou ještě v úloze využity LED diody na přední straně robota. Pokud se robot pohybuje, diody se zbarví do zelena, v opačném případě se pak rozsvítí červeně. Ultrazvukový senzor je k desce Senzor Interface připojen přes pin 8.

K úloze je potřeba: Groove ultrazvukový senzor, Kitronik :MOVE mini MK2, BBC micro:bit, propojka pro senzor vzdálenosti, Move Senzor Interface.

#### **MakeCode**

V mém řešení jsem použil rozšíření Grove pro ovládání senzoru, Servo:Lite a Neopixel. V bloku "při startu" se nastaví pět LED diod na pinu 0 do proměnné leds. V bloku "opakuj stále" se do proměnné distance uloží vzdálenost objektů před movemini, na základě čehož se poté vyhodnotí, jestli robot zastaví nebo pojede dál.

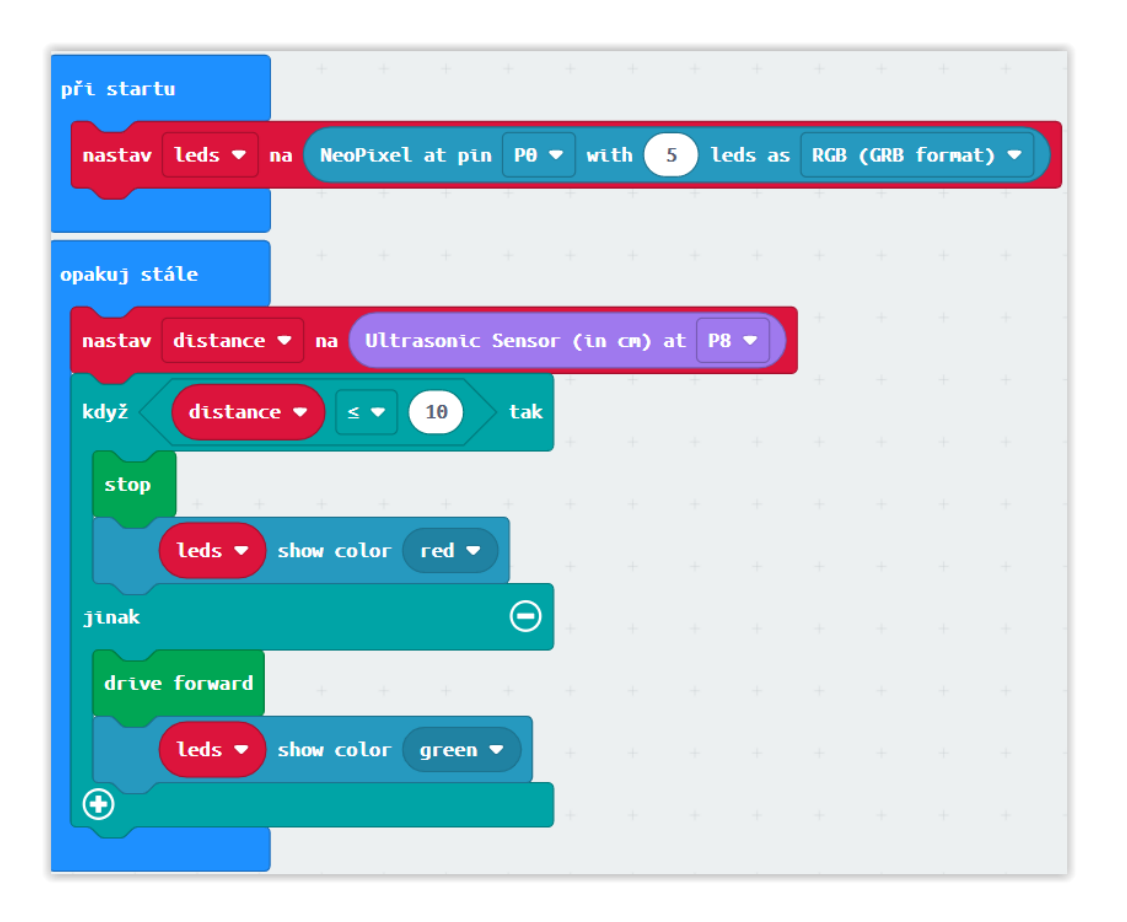

Obrázek 10: Úloha 2. Řešení v MakeCode. Zdroj: Vlastní

## <span id="page-37-0"></span>**MicroPython**

V MicroPythonu nelze tak snadno nastavit barvu diod, proto jsem vytvořil funkci setColor, která pomocí for cyklu změní barvu všech pět LED diod. Modul ultrasonicSenzor je v příloze bakalářské práci, která slouží pro měření vzdálenosti. Modulem neopixel se ovládají LED diody. V třídě NeoPixel v prvním parametru definuji, který pin ovládá LED diody. V druhém parametru určím počet diod, kterých je pět. Proměnné red a green definují barvy. Objekt senzor představuje ultrasonický měřič vzdálenosti.

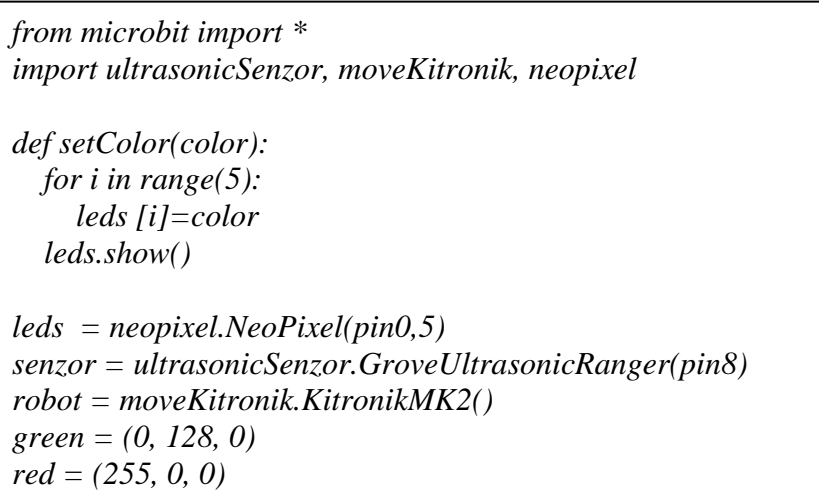

*while True: distanceValue = senzor.get\_distance() if distanceValue<=10: robot.stop() setColor(red) else: setColor(green) robot.driveForward()*

## <span id="page-38-0"></span>**5.3 Vyhýbání se překážkám**

Robot movemini se bude stále pohybovat směrem dopředu, pokud však před sebou detekuje překážku pomocí ultrazvukového senzoru, tak zatočí doleva. V mém zapojení robota funguje ultrazvukový senzor i displej micro:bitu zároveň, což budu demonstrovat na této úloze. Na displeji se zobrazí šipka ukazující směr pohybu.

K úloze je potřeba: Groove ultrazvukový senzor, propojka pro ultrazvukový semzor, Kitronik :MOVE mini MK2, BBC micro:bit a Move Senzor Interface.

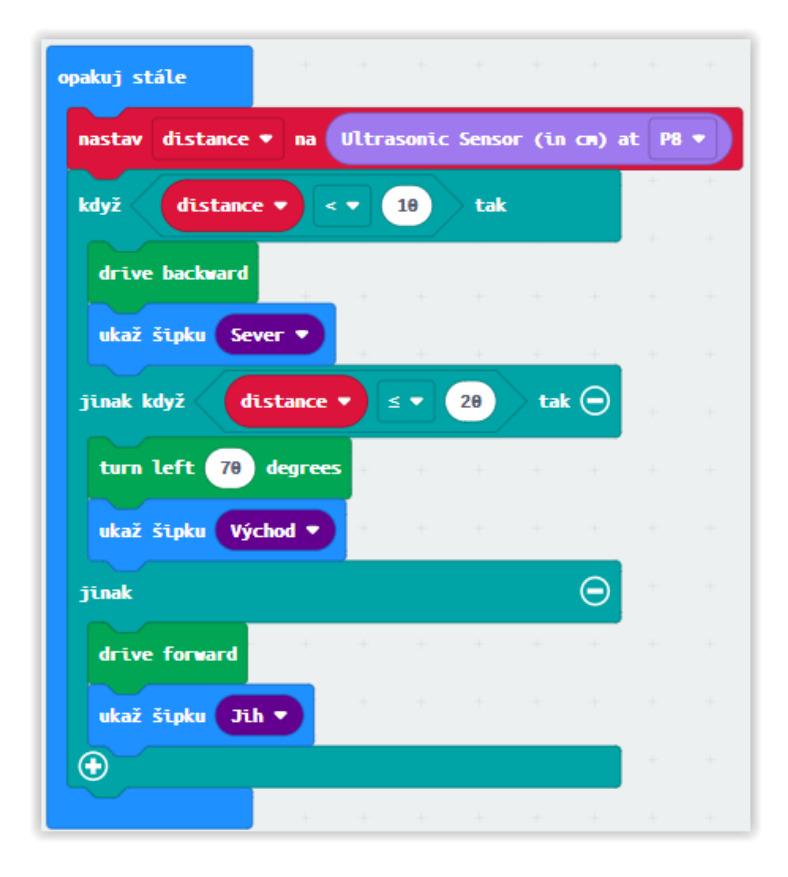

## **MakeCode**

<span id="page-38-1"></span>Obrázek 11: Úlohu 3. Řešení v Makecode. Zdroj: Vlastní

Robot pojede dopředu, avšak zaznamená-li však objekt, který se nachází méně jak deset centimetrů před ním, tak pojede dozadu. Pokud objekt bude mezi deseti a dvaceti centimetry, tak se otočí doleva o devadesát stupňů. Z důvodu nepřesnosti robota je nastaveno na 70 stupňů.

## **MicroPython**

Třída Image již obsahuje řadu obrázků pro zobrazení na displej micro:bit včetně šipek.

```
from microbit import *
import ultrasonicSenzor
import moveKitronik
senzor = ultrasonicSenzor.GroveUltrasonicRanger(pin8)
robot = moveKitronik.KitronikMK2()
while True:
   distanceValue = senzor.get_distance()
   if distanceValue<=10:
     robot.driveBackward();
     display.show(Image.ARROW_N)
   elif distanceValue<=20:
     robot.turnLeftDegrees(90)
     display.show(Image.ARROW_E)
   else:
     robot.driveForward()
     display.show(Image.ARROW_S)
```
## <span id="page-39-0"></span>**5.4 Jízda podél zdi**

V úloze robot movemini pojede podél zdi a bude se držet deset až dvacet centimetrů od zdi pomocí ultrazvukového senzoru Grove. V mém řešení lze senzorem lze senzorem volně pohybovat, připevnil jsem ho na bok robota pro snímání zdi.

K úloze je potřeba: Groove ultrazvukový senzor, propojka pro ultrazvukový senzor, Kitronik :MOVE mini MK2, BBC micro:bit a Move Senzor Interface.

### **MakeCode**

Movemini jede stále rovně. Pokud se díky ultrazvukového senzoru zjistí, že vyjel ze svého směru, tak movemini zahne cca o 15 stupňů zpátky. U nových baterií stačí 15 stupňů, avšak pokud jsou již baterie použité, tak bude potřeba stupně navýšit. Každých 300 milisekund se bude kontrolovat, jestli nevyjel ze svého směru.

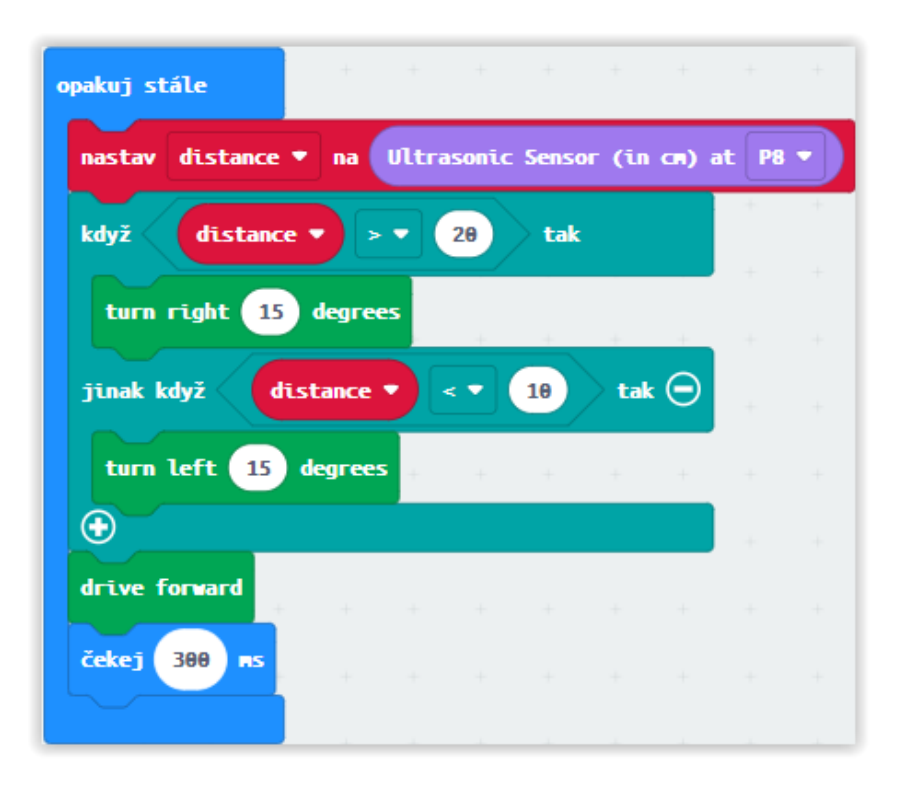

Obrázek 12:Úloha 4. Řešení v MakeCode. Zdroj: Vlastní

## <span id="page-40-1"></span>**MicroPython**

```
from microbit import *
import ultrasonicSenzor, moveKitronik
senzor = ultrasonicSenzor.GroveUltrasonicRanger(pin8)
robot = moveKitronik.KitronikMK2()
while True:
   distanceValue = senzor.get_distance()
   if distanceValue>20:
     robot.turnRightDegrees(15)
   elif distanceValue <10:
     robot.turnLeftDegrees(15)
   robot.driveForward()
   sleep(300)
```
## <span id="page-40-0"></span>**5.5 Parkovací senzor**

Tato úloha je rozšířením úloh [5.2](#page-36-0) a [5.3.](#page-38-0) Čím blíž se robot bude přibližovat k překážce, tím rychleji bude reproduktor na druhém micro:bit pípat. Jak jsem již popsal v teoretické části, tak BBC micro:bit V1 nemá reproduktor, tento problém řeším druhým počítačem micro:bit, ke kterému je připojen reproduktor pomocí desky Grove Shield. Počítače spolu komunikují bezdrátově pomocí radia, tento modul je více popsán v podkapitole [2.4.5.](#page-25-0) V řešení bude pouze rozšíření, které lze přidat k předchozím úlohám.

K úloze je potřeba: Groove ultrazvukový senzor, propojka pro ultrazvukový senzor, Kitronik :MOVE mini MK2, 2x BBC micro:bit, Move Senzor Interface, Grove Shield a Grove speaker.

#### **MakeCode**

V micro:bit u robota je třeba nejdříve nastavit stejnou skupinu pro komunikaci radia mezi počítači. Dále do bloku "opakuje stále" jsem přidal blok "odešli číslo", který bude posílat vzdálenost z ultrazvukového senzoru na druhý micro:bit.

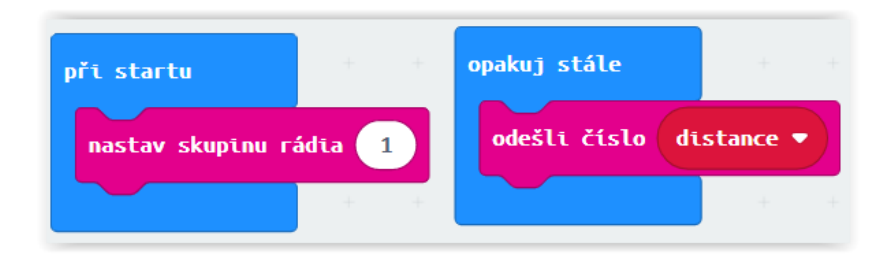

Obrázek 13: Úloha 5. Řešení v MakeCode pro robota. Zdroj: Vlastní

<span id="page-41-0"></span>Růžový blok "když je přijato" se vykoná vždy, když se přes radio přijme číslo. V tomto bloku tak aktualizuji hodnotu vzdálenosti. V bloku "opakuj stále" se již řeší pravidelné pípání, které se vykoná pouze je-li vzdálenost menší než 50 centimetrů. Pro zvuk parkovacího senzoru jsem využil tón F z kategorie Hudba. Vzdálenost je při startu nastavena na 50, aby při startu reproduktor nezačal pípat.

| $+ + + + + + +$<br>$\Delta \omega$<br>and the state of<br>při startu | $+ \qquad + \qquad + \qquad + \qquad + \qquad +$<br>opakuj stále                 |
|----------------------------------------------------------------------|----------------------------------------------------------------------------------|
| $\pm$<br>nastav skupinu rádia   1                                    | distance $\blacktriangledown$<br>když<br>50<br>tak<br>$<$ $\blacktriangledown$   |
| nastav distance ▼ na<br>50                                           | čeke j<br>distance $\blacktriangledown$<br>10<br>$x -$<br><b>PIS</b>             |
| když je přijato číslo receivedNumber                                 | Vysoké F<br>po dobu<br>$1/4$ $\bullet$ takt<br>hraj tón<br>Œ                     |
| nastav distance $\bullet$ na receivedNumber $\bullet$                | and the state of<br>$\pm$<br>the state of the state of<br>$-1$<br>and the second |

<span id="page-41-1"></span>Obrázek 14: Úloha 5. Řešení v MakeCode pro reproduktor. Zdroj: Vlastní

#### **MicroPython**

V MicroPythonu se nemusí nastavovat skupina pro komunikaci radia. Radio se aktivuje příkazem radio.on. Posílání a přijímání obstarávají příkazy send a receive. V MicroPythonu existuje modul music, který obsahuje tóny. Metoda set\_tempo určuje rytmus přehrávání.

#### **Kód pro micro:bit s reproduktorem**

```
from microbit import *
import radio, music
music.set_tempo(ticks=16)
tune = "F"
radio.on()
distance=50
while True:
   incoming = radio.receive()
   if incoming is not None:
      distance=float(incoming)
   if distance < 50:
      delay=10*distance
      sleep(delay)
      music.play(tune)
```
Radio přijímá a posílá řetězec, takže je nutné přetypovat číslo na řetězec pomocí str.

**Kód pro micro:bit uvnitř robota**

```
from microbit import *
import ultrasonicSenzor, moveKitronik, radio
senzor = ultrasonicSenzor.GroveUltrasonicRanger(pin8)
radio.on()
while True:
   distanceValue = senzor.get_distance()
   radio.send(str(distanceValue))
```
## <span id="page-42-0"></span>**5.6 Grafické zobrazení vzdálenosti**

Cílem je grafem zobrazit vzdálenost robota od překážky na displeji micro:bit. Tato úloha navazuje na předešlou, ale místo zvukového doprovodu se zobrazuje graficky vzdálenost překážky na displeji druhého počítači. Pro komunikaci se opět využívá radio. S displejem na micro:bit se musí pracovat jako s maticí.

K úloze je potřeba: Groove ultrazvukový senzor, propojka pro ultrazvukový senzor, Kitronik :MOVE mini MK2, 2x BBC micro:bit, Move Senzor Interface, Grove Shield a Grove speaker.

#### **MakeCode**

Přijatá hodnota vzdálenosti z druhého počítače je třeba upravit tak, aby se dala použít na displej. Poté se na displeji zobrazí graf na 300 milisekund a displej zhasne, aby se mohl aktualizovat na novější hodnotu vzdálenosti.

<span id="page-43-0"></span>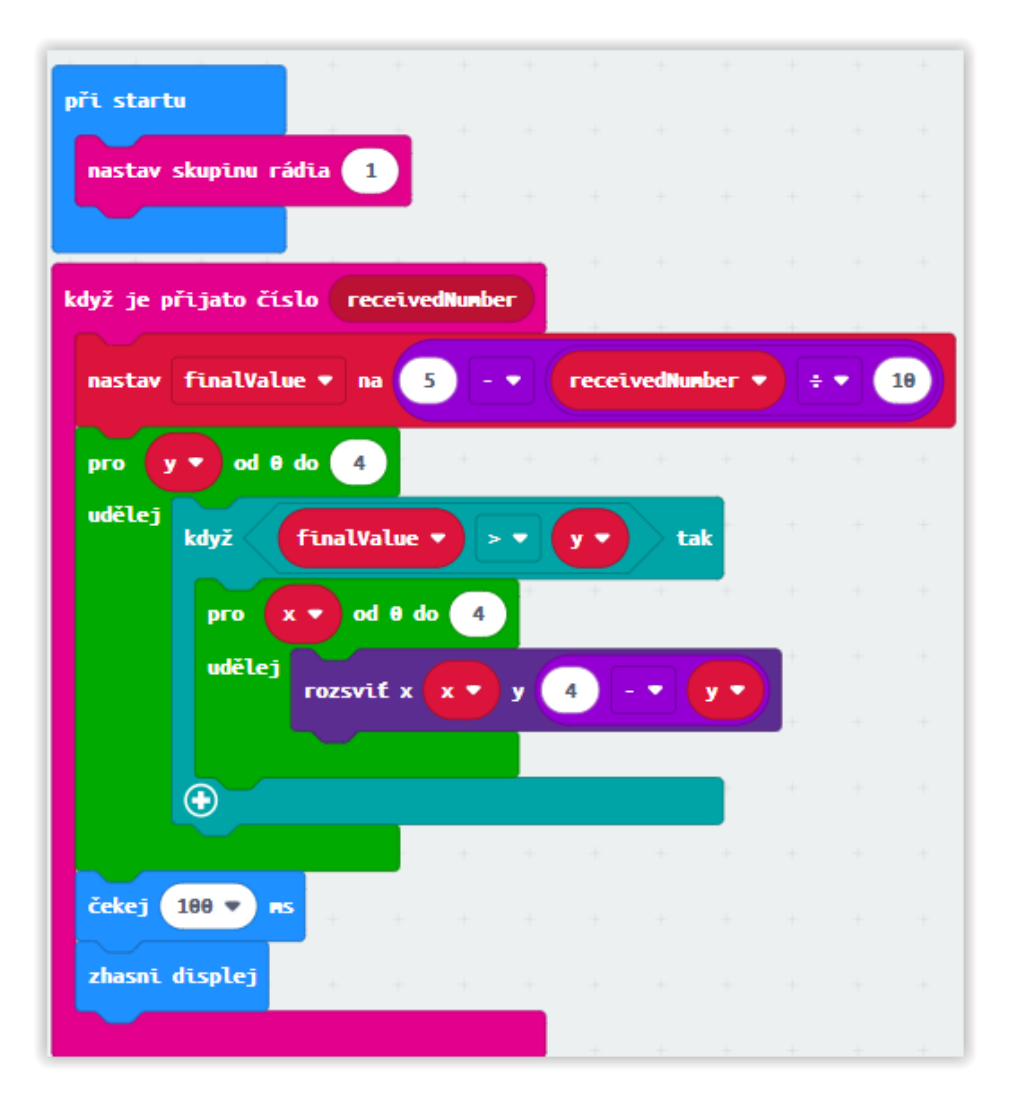

Obrázek 15: Úloha 6. Řešení v MakeCode pro zobrazení grafu. Zdroj: Vlastní

Tyto bloky je třeba přidat k předešlým úlohám do micro:bit U radia je třeba nastavit stejnou skupinu. Vzdálenost je odeslána, když je menší než padesát centimetrů.

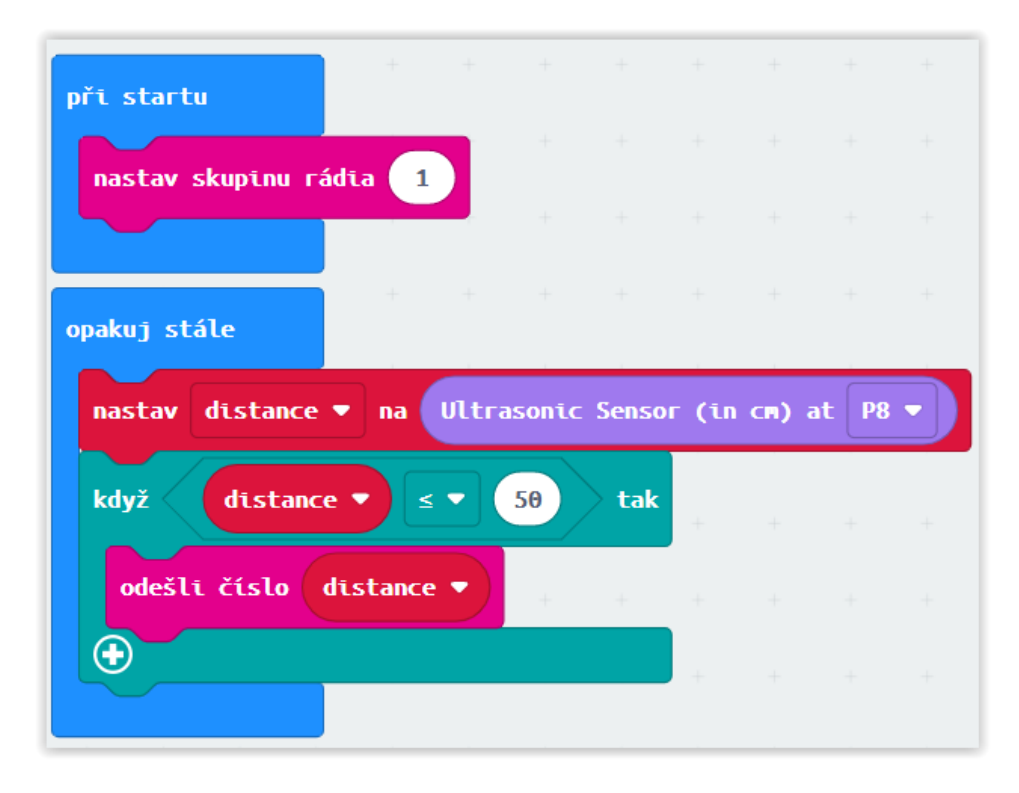

Obrázek 16: Úloha 6. Řešení v MakeCode pro movemini. Zdroj: Vlastní

### <span id="page-44-0"></span>**MicroPython**

**Kód pro micro:bit uvnitř robota**

```
from microbit import *
import ultrasonicSenzor, moveKitronik, radio
sonar = ultrasonicSenzor.GroveUltrasonicRanger(pin8)
radio.on()
while True:
   distanceValue = sonar.get_distance()
   if distanceValue<=50:
      radio.send(str(distanceValue))
```
Obsahuje metodu showDistance pro zobrazení grafu na displeji. Nejdříve se kontroluje, jestli přišla zpráva z radia. Pokud nepřišla, celý displej zhasne. Avšak jestli zpráva přišla, tak se řetězec musí převést na číslo a vložit do parametru funkce.

#### **Kód pro zobrazení grafu**

```
from microbit import *
import radio
def showDistance(distance):
   display.clear()
   for y in range (0,5):
      if distance>y:
        for x in range(0,5):
           display.set_pixel(x,4-y,9)
radio.on()
while True:
   incoming = radio.receive()
   if incoming is not None:
     finalValue=5-int(float(incoming))/10
     showDistance(finalValue)
   else:
      display.clear()
```
## <span id="page-45-0"></span>**5.7 Ovládání robota pomocí gamepadu**

Cílem je ovládat robota Kitronik movemini pomocí gamepadu od firmy Waveshare. V této úloze jsou použity dva počítače micro:bit, které mezi sebou komunikují pomocí radia. Jeden počítač bude zapojen do gamepadu a druhý bude ovládat robot movemini. Na gamepadu si lze naprogramovat joystick nebo různá tlačítka.

K úloze je potřeba: 2x BBC micro:bit, Wareshare Joystick a Kitronik :MOVE mini MK2.

#### **MakeCode**

Pro ovládání joysticku je potřeba v MakeCodu přidat rozšíření pomocí URL: [github.com/waveshare/JoyStick](https://github.com/waveshare/JoyStick)[.\[19\]](#page-57-8) V bloku "při startu" se nejdříve JoyStickInit nastaví gamepad pro komunikaci s micro:bit a pro komunikaci radia se mezi počítači musí zvolit stejná skupina. Poté se v bloku keyPress detekuje směr stisknutím joysticku a pomocí radia pošle řetězec obsahující směr pohybu na druhý micro:bit, který přijme signál a vykoná danou akci.

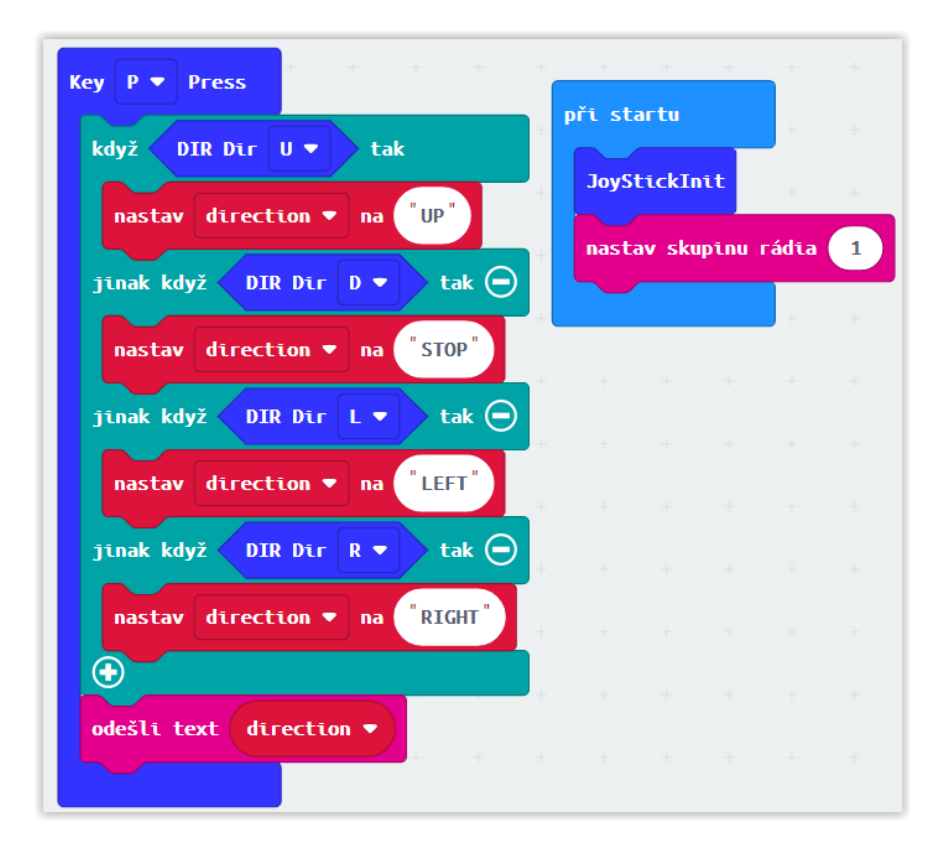

Obrázek 17: Úloha 7. Řešení v MakeCode pro gamepad. Zdroj: Vlastní

<span id="page-46-0"></span>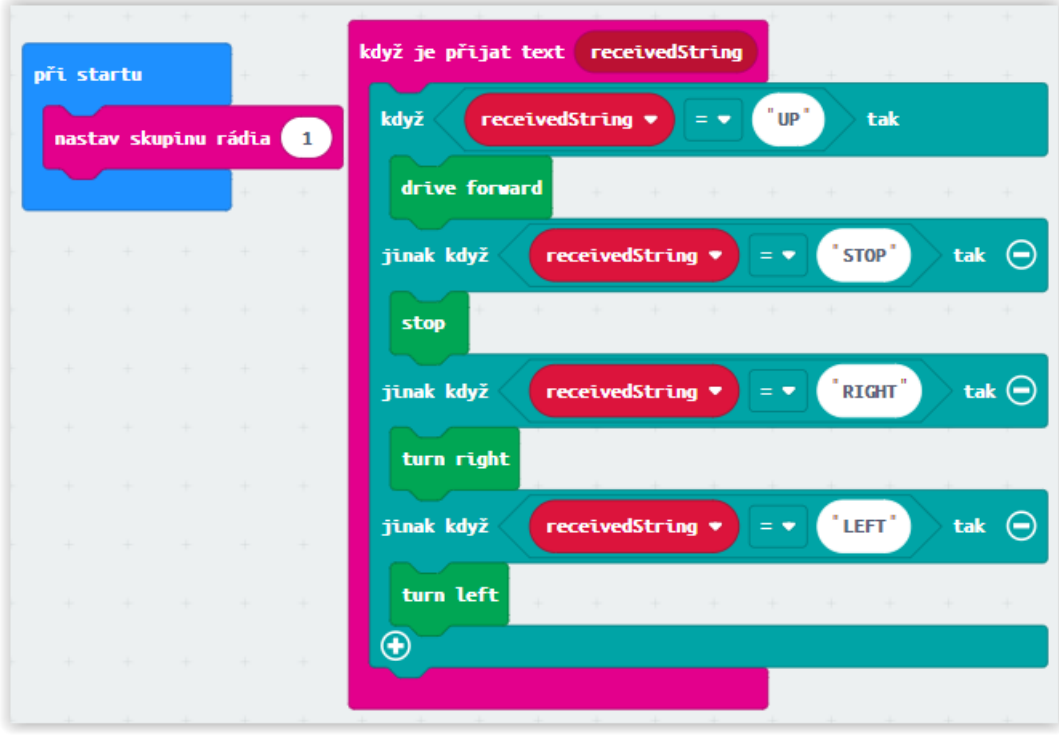

<span id="page-46-1"></span>Obrázek 18: Úloha 7. Řešení v MakeCode pro robota. Zdroj: Vlastní

### **MicroPython**

K této úloze jsou potřeba moduly moveKitronik a waveshareJoystick, který je nutné importovat pro ovládání gamepadu. Tento modul se nachází v příloze bakalářské práce a více ho popisuji v podkapitole [3.2.4.](#page-31-1) Objekt JoyStick představuje gamepad. Proměnnou KEY z modulu waveshareJoystick definujeme, jaké tlačítko nebo směr joysticku chceme použít.

#### **Kód pro micro:bit v gamepadu**

*from microbit import \* import radio, waveshareJoystick*

*JoyStick = waveshareJoystick.JOYSTICK() KEY = waveshareJoystick.KEY radio.on()*

*while True:*

 *while JoyStick.Listen\_Key(KEY['E']): radio.send('FORWARD') while JoyStick.Listen\_Key(KEY['C']): radio.send('BACKWARD') while JoyStick.Listen\_Key(KEY['F']): radio.send('LEFT') while JoyStick.Listen\_Key(KEY['D']): radio.send('RIGHT') while JoyStick.Listen\_Key(KEY['P']): radio.send('STOP')*

### **Kód pro robot**

```
from microbit import *
import radio
import moveKitronik
robot = moveKitronik.KitronikMK2()
radio.on()
while True:
   incoming = radio.receive()
   if incoming == 'FORWARD':
     robot.driveForward()
   elif incoming == 'BACKWARD':
     robot.driveBackward()
   elif incoming == 'STOP':
     robot.stop()
   elif incoming == 'LEFT':
     robot.turnLeft()
   elif incoming == 'RIGHT':
     robot.turnRight()
```
## <span id="page-48-0"></span>**5.8 Sledování čáry řízené semaforem**

V této úloze budou použity dva počítače micro:bit, které spolu budou komunikovat pomocí radia. Jeden počítač bude řídit semafor, což bude představovat červená LED dioda a druhý bude ovládat robot movemini, který bude jezdit dokola po čáře. Semafor v pravidelných intervalech bude zapínat červenou diodu, čímž se robot zastaví. Když dioda zhasne, tak se robot opět rozjede.

Robot se bude pohybovat dokola po čáře pomocí desky Kitronik Line following, na které je senzor. K detektorům na desce Kitrolink Line Following je micro:bit připojen pomocí pinu 15 a 16. U pinů je třeba nastavit ráz pinu nahoru tzv. pull ups.

K úloze je potřeba: 2x BBC micro:bit, Kitronik Move mini MK2, Grove Red LED, Line following board a Grove shield.

### **MakeCode**

Dioda se zapíná pomocí zapsaní logické hodnoty.

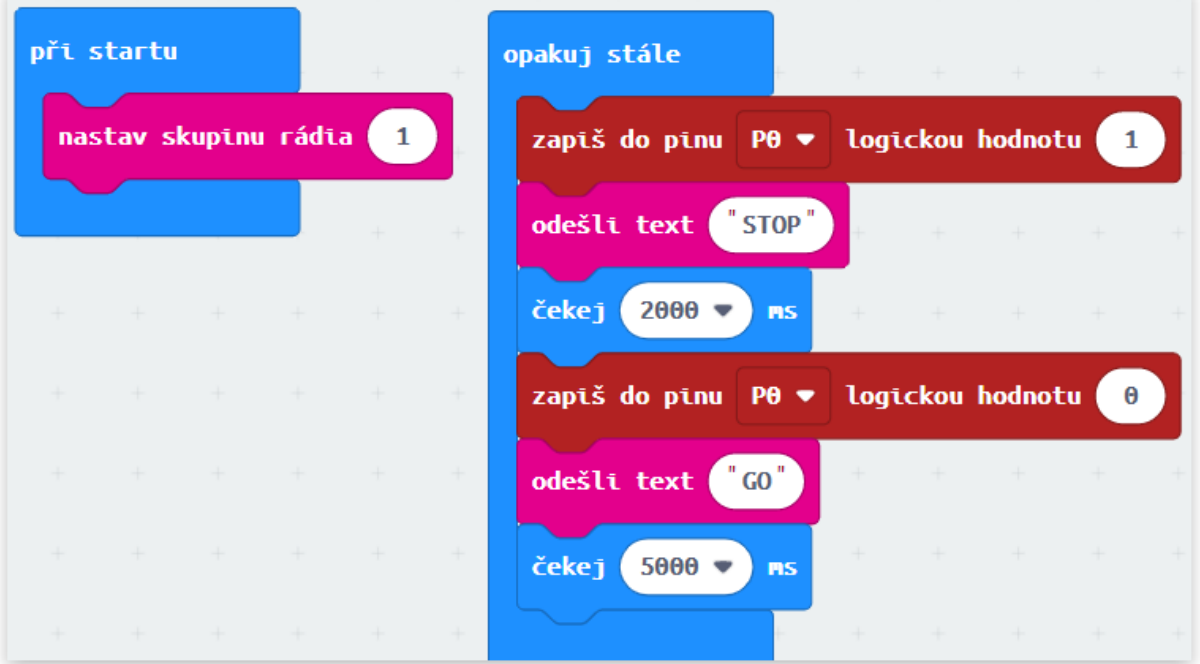

Obrázek 19: Úlohu 8. Řešení v MakeCode pro semafor. Zdroj: Vlastní

<span id="page-48-1"></span>Proměnné semafor určuje, jestli má robot jet nebo stát. Proměnná se aktualizuje v radio bloku "když je přijato". První příkaz if zkontroluje, jestli je semafor zapnutý. Další vnořený if už je pro samotnou jízdu po čáře. Pro detektory na Line Following board slouží proměnné Right\_Detector a Left\_Detector.

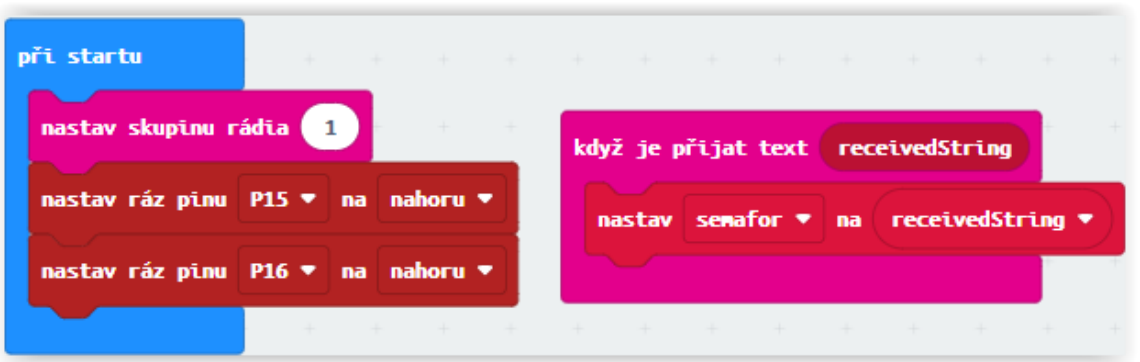

<span id="page-49-0"></span>opakuj stále když  $"$  GO $"$ tak senafor přečtená logická hodnota z pinu nastav **Right\_Detector** na P15 + přečtená logická hodnota z pinu P<sub>16</sub> nasta Left Detector na když Left\_Detector **v**  $\pmb{\theta}$ **Right\_Detector**  $\theta$ tak  $a$ stop tak  $\Theta$ jinak když **Right\_Detector** Left\_Detector  $\mathbf 1$  $\pmb{\Theta}$ × turn right tak  $\Theta$ jinak když Left\_Detector **Right\_Detector**  $\boldsymbol{\theta}$  $\mathbf 1$ turn left tak  $\Theta$ jinak když Left\_Detector ♥  $\mathbf{1}$ **Right\_Detector**  $\mathbf{1}$ ä drive forward  $\bigoplus$ jinak když "STOP" tak  $\Theta$ senafor stop  $\bigcirc$ 

Obrázek 20: Úlohu 8. Řešení v MakeCode pro movemini. Část 1. Zdroj: Vlastní

<span id="page-49-1"></span>Obrázek 21: Úlohu 8. Řešení v MakeCode pro movemini. Část 2. Zdroj: Vlastní

#### **MicroPython**

#### **Kód pro semafor**

*from microbit import \* import radio*

*radio.on() while True: pin0.write\_digital(1) radio.send("STOP") sleep(2000) pin0.write\_digital(0) radio.send("GO") sleep(5000)*

#### **Kód pro robota**

```
from microbit import *
import radio,moveKitronik
pin15.set_pull(pin15.PULL_UP)
pin16.set_pull(pin15.PULL_UP)
robot = moveKitronik.KitronikMK2()
radio.on()
semafor=None
while True:
   incoming = radio.receive()
   if incoming is not None:
      semafor =incoming
   if semafor == "GO":
      rightDetector =pin15.read_digital();
      leftDetector =pin16.read_digital();
      if leftDetector == 0 and rightDetector == 0:
        robot.stop()
      if leftDetector == 1 and rightDetector == 0:
        robot.turnRight()
      if leftDetector == 0 and rightDetector == 1:
        robot.turnLeft()
      if leftDetector == 1 and rightDetector == 1:
        robot.driveForward()
   elif semafor == "STOP":
      robot.stop()
```
### <span id="page-51-0"></span>**5.9 Sumo zápas**

K úloze je potřeba mít vhodný podklad, tedy bílý kruh s černým okrajem. Na začátku vložíme doprostřed kruhu robota a například papírovou krabičku představující protivníka. Robot si otáčením dokolečka sám najde daného soupeře pomocí ultrazvukového senzoru a vytlačí ho mimo kruh, ale sám zůstane uvnitř kruhu díky senzoru, který rozporná černý okraj z desky Line Following. Je nutné zatížit přední část robota například větším fixem, jinak má robot tendenci při rozjezdu zvedat svou přední stranou, kde se právě nachází Line Following board.

K úloze je potřeba: BBC micro:bit, Kitronik Move mini MK2, ultrazvukový měřič vzdálenosti, Line following board a poklad(ring).

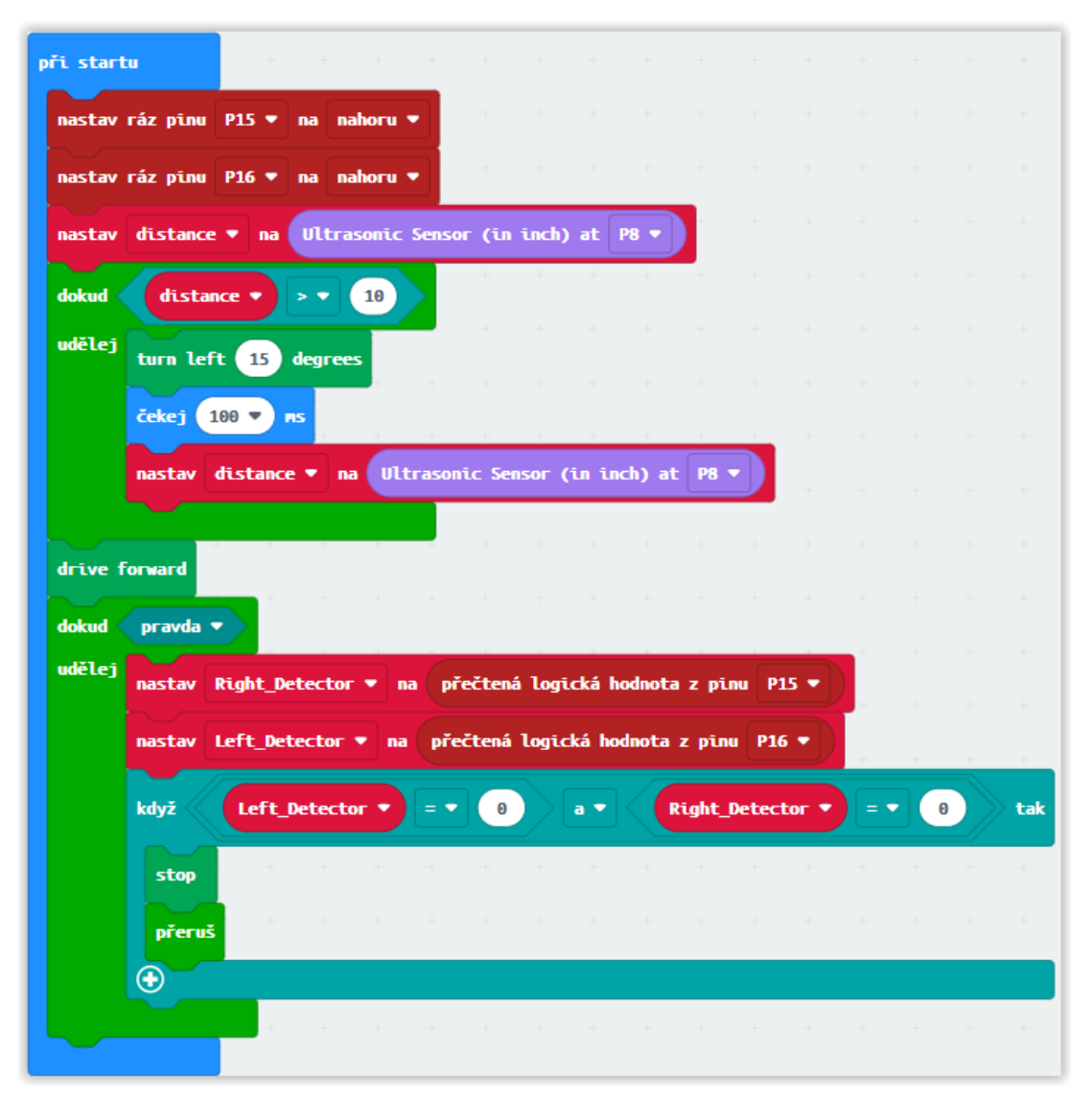

#### **MakeCode**

<span id="page-51-1"></span>Obrázek 22: Úloha 9. Řešení v MakeCode. Zdroj: Vlastní

V úloze jsou použity dva while cykly. V prvním cyklu se po 100 milisekundách otáčí o 15 stupňů. Tento cyklus skončí, když najde protivníka na vzdálenost menší deset centimetrů. Druhý while cyklus kontroluje, jestli robot nenajel na černý okraj, pokud ano, tak se zastaví a přeruší cyklus. V druhém while cyklu je blok přeruš, který funguje jako break, tedy cyklus ukončí cyklus.

## **MicroPython**

```
from microbit import *
import radio,ultrasonicSenzor,moveKitronik
pin15.set_pull(pin15.PULL_UP)
pin16.set_pull(pin15.PULL_UP)
robot = moveKitronik.KitronikMK2()
senzor = ultrasonicSenzor.GroveUltrasonicRanger(pin8)
distance= senzor.get_distance()
while distance>10:
   robot.turnLeftDegrees(20)
   sleep(100)
   distance = senzor.get_distance()
robot.driveForward()
while True:
  rightDetector =pin15.read_digital()
  leftDetector =pin16.read_digital()
  if leftDetector == 0 and rightDetector == 0:
    robot.stop()
    break
```
## <span id="page-52-0"></span>**5.10 Přesouvání nákladu**

Cílem úlohy je přesouvat předmět po černé čáře z jednoho bodu do druhého pomocí robota movemini a mechanické ruky. V robotu movemini lze použít i třetí servo, což budu demonstrovat v této úloze, kde jej použiji pro ovládání robotické ruky. Firma Kitronik takovou ruku pro robota movemini nabízí, ale na českém trhu není dostupná. Je však možnost si podobně fungující ruku vytisknout na 3D tiskárně a poté ji připevnit na přední část robota. Důležité je si udělat vhodnou dráhu, já si udělal dva černý čtverce spojené černou čárou na bílém podkladu. Na jeden čtverec položím předmět, který robot bude přesouvat. Robot se pohybuje po černé čáře, když detekuje na obou senzorech desky :MOVE Line folowing černou barvu, znamená to, že je na daném bodě. Poté stiskne ruku nebo uvolní ruku podle toho na jakém bodě je a otočí se zpátky. Robotická ruka se v robotu movemini ovládá pinem 0. V MicroPythonu ovládám ruku pomocí třídy Servo z modulu moveKitronik.

K úloze je potřeba: BBC micro:bit, Kitronik Move mini MK2, ultrazvukový měřič vzdálenosti, Line following board, robotická ruka a podklad.

#### **MakeCode**

Proměnná Counter počítá počet zastavení. Každý sudý zastavení vemze robot náklad a každý lichý jej vyloží. Pro přehlednost jsem udělal dvě funkce pro ovládání ruky robota

<span id="page-53-0"></span>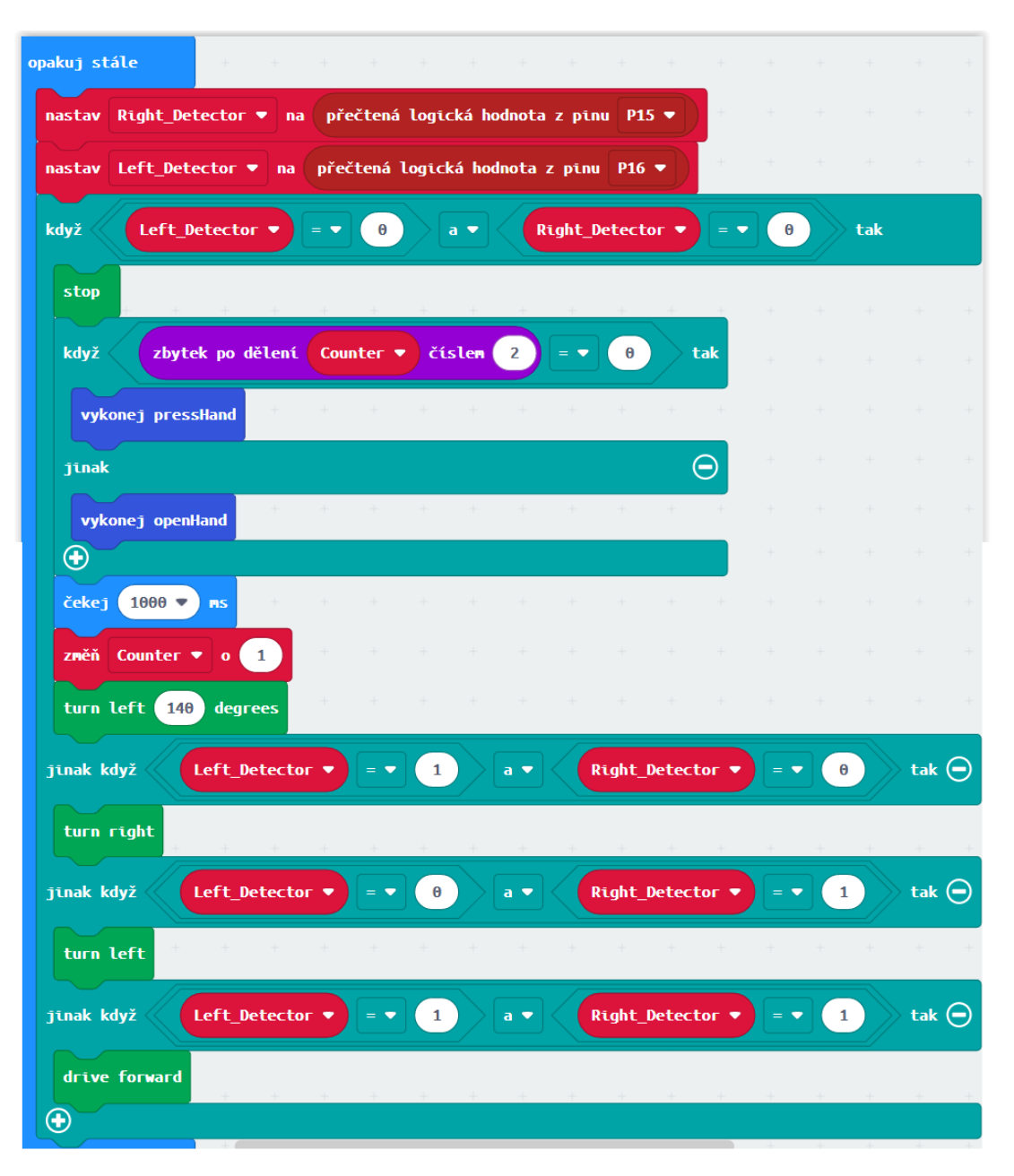

Obrázek 23:Úloha 10. Řešení v MakeCode. Část 1. Zdroj: Vlastní

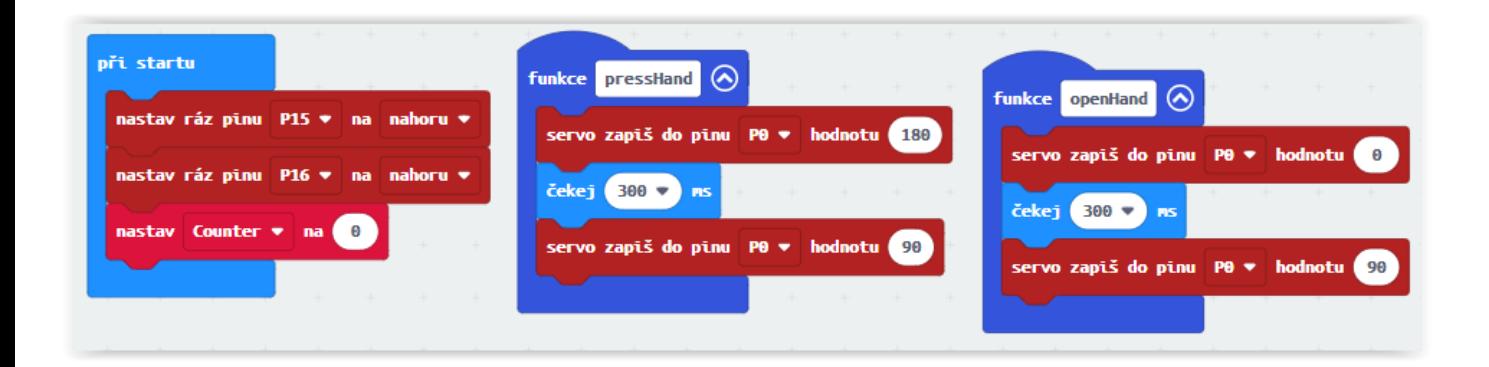

Obrázek 24: Úloha 10. Řešení v MakeCode. Část 2. Zdroj: Vlastní

## <span id="page-54-0"></span>**MicroPython**

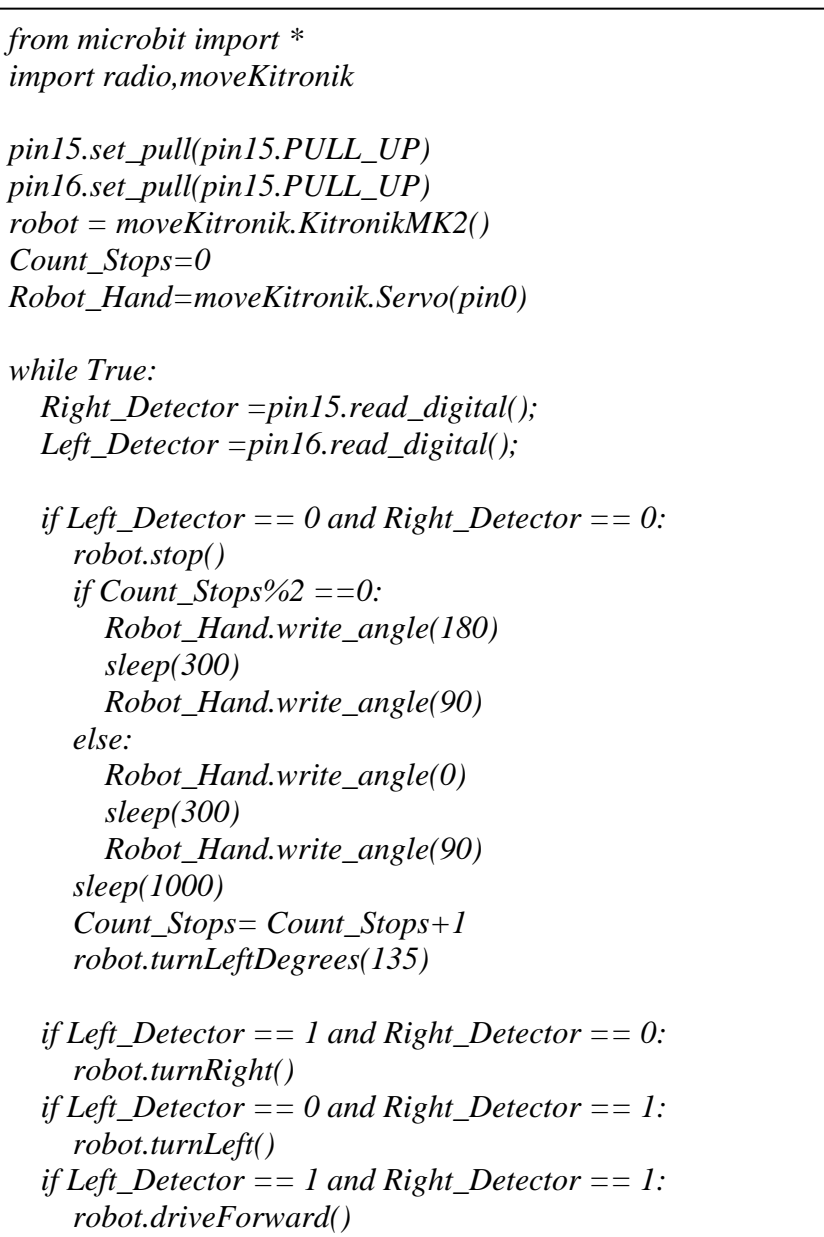

# <span id="page-55-0"></span>**ZÁVĚR**

V první části práce jsem zanalyzoval výuku algoritmizace na daných vysokých školách, u kterých jsem vybral předměty, které se základy algoritmizace zaobírají. Tyto předměty a jejich jednotlivé přístupy jsem mezi sebou stručně porovnal a vyjmenoval jejich největší rozdíly.

Ve druhé části popisuji počítač BBC micro:bit po stránce hardwarové a softwarové. Nejdříve jsem uvedl motivy vývoje počítače a porovnal novější verzi micro:bit V2 se starší V1.

V části třetí probírám různé možnosti programování počítače BBC micro:bit. Popisuji zde více do hloubky programování v MicroPythonu a vizuální programování v Microsoft Makecode, který jsem osobně vyhodnotil jako nejlepší editor pro začátečníky v programování.

Ve čtvrté kapitole seznamuji s robotem Kitronik :MOVE mini MK2 a dalším hardwarovým vybavením použitým v úlohách, ke kterým patří gamepad, senzory nebo reproduktor.

Poslední část obsahuje celkem 10 úloh, které jsou zrealizovány pomocí robota Kitronik :MOVE mini MK2. Cílem úloh bylo ukázat různé funkce, kterými robot movemini a počítač BBC micro:bit disponují. V úlohách jsou použity senzory pro detekování vzdálenosti od předmětu a pro zjištění černé nebo bílé plochy, po který robot jede. Dále jsem hojně využíval bezdrátovou komunikaci mezi více počítači micro:bit, a to pomocí radio modulu. Úlohy jsou řazeny podle obtížnosti a některé na sebe navazují, doporučuji je tedy realizovat postupně.

BBC micro:bit ve spojení s robotem Kitronik :MOVE mini MK2 může být vhodným vstupem do světa algoritmů z důvodu nízké ceny a jednoduchého programování, které umožňuje programovací prostředí MakeCode. Na druhou stranu však musím zmínit, že robot je z důvodu jednoduché konstrukce často nepřesný a některé funkce se nechovají vždy stejně.

## <span id="page-56-0"></span>**POUŽITÁ LITERATURA**

- <span id="page-56-1"></span>[1] HALFACREE, Gareth. The official BBC micro:bit user *guide*. Indianapolis, Indiana: John Wiley, 2018. 312 s. ISBN 9781119386735.
- <span id="page-56-4"></span>[2] DONAT, Wolfram. Getting Started with the micro:bit: coding and making with the bbc's open development board. San Francisco: Maker Media, Inc., 2017. 160 s. ISBN 9781680453027.
- <span id="page-56-3"></span>[3] MONK, Simon. Programming the BBC Micro:Bit: Getting Started with Micropython. Columbia: Mcgraw Hill Book Co, 2017. 176 s. ISBN 9781260117585.
- <span id="page-56-10"></span>[4] Micro:bit Educational Foundation. Wireless micro:bit: Help & Support. Micro:bit Help & Support [online]. 01. 06. 2020 [cit. 2021-01-03]. Dostupné z: [https://support.microbit.org/support/solutions/articles/19000083637-using-the-micro-bit](https://support.microbit.org/support/solutions/articles/19000083637-using-the-micro-bit-wirelessly)[wirelessly](https://support.microbit.org/support/solutions/articles/19000083637-using-the-micro-bit-wirelessly)
- <span id="page-56-7"></span>[5] Microsoft. Micro:bit pins. Microsoft Makecode [online]. 2020 [cit. 2021-01-03]. Dostupné z: <https://makecode.microbit.org/device/pins>
- <span id="page-56-2"></span>[6] SEBASTIAN, Anthony. BBC Micro:bit—a free single-board PC for every Year 7 kid in the UK. ArsTechnica.com [online]. 7. 8. 2015 [cit. 2021-04- 03]. Dostupné z: [https://arstechnica.com/gadgets/2015/07/bbc-microbit-a-free-single](https://arstechnica.com/gadgets/2015/07/bbc-microbit-a-free-single-board-pc-for-every-year-7-kid-in-the-uk/)[board-pc-for-every-year-7-kid-in-the-uk/](https://arstechnica.com/gadgets/2015/07/bbc-microbit-a-free-single-board-pc-for-every-year-7-kid-in-the-uk/)
- <span id="page-56-5"></span>[7] DONISON, Mark. The Differences Between micro:bit V1 And microbit V2. Kitronik [online]. 13. 10. 2020 [cit. 2021-03-05]. Dostupné z: <https://kitronik.co.uk/blogs/resources/explore-micro-bit-v1-microbit-v2-differences>
- [8] Micro:bit Educational Foundation. Hardware Details of the 1.5 micro:bit revision, featuring a combined motion sensor. micro:bit [online]. 2021 [cit. 2021-03-05]. Dostupné z: <https://tech.microbit.org/hardware/1-3-revision/>
- <span id="page-56-8"></span>[9] Micro:bit Educational Foundation. Open source. micro:bit [online]. [2020] [cit. 2021- 03-05]. Dostupné z: <https://microbit.org/get-started/user-guide/open-source/>
- <span id="page-56-11"></span>[10] PEREIRA ATENCIO, Carlos. Awesome micro:bit. GitHub [online]. [2020] [cit. 2021 03-05]. Dostupné z:<https://github.com/carlosperate/awesome-microbit#-other-languages>
- <span id="page-56-13"></span>[11] SENEVIRATNE, Pradeeka. BBC micro:bit Recipes: Learn Programming with Microsoft MakeCode Blocks. New York: Apress, 2019. ISBN 9781484249123.
- <span id="page-56-6"></span>[12] Micro:bit Educational Foundation. User guide: Features in depth. micro:bit [online]. 2020 [cit. 2021-03-05] Dostupné z: [https://www.microbit.org/get-started/user](https://www.microbit.org/get-started/user-guide/features-in-depth/)[guide/features-in-depth/](https://www.microbit.org/get-started/user-guide/features-in-depth/)
- <span id="page-56-12"></span>[13] Microsoft. About MakeCode. MakeCode [online]. 2021 [cit. 2021-03-04] Dostupné z: <https://makecode.com/about>
- <span id="page-56-9"></span>[14] Micro:bit Educational Foundation. The micro:bit runtime DAL/CODAL. micro:bit [online]. 2021 [cit. 2021-03-04]. Dostupné z: <https://tech.microbit.org/software/runtime/>
- <span id="page-57-7"></span>[15] Micro:bit Educational Foundation. Bluetooth. [online]. 2021 [cit. 2021-05-02]. Dostupné z: https://tech.microbit.org/bluetooth/
- <span id="page-57-6"></span>[16] Micro:bit Educational Foundation. DAPLink and the USB interface [online]. 2021 [cit. 2021-03-04]. Dostupné z:<https://tech.microbit.org/software/daplink-interface/>
- <span id="page-57-5"></span>[17] Micro:bit Educational Foundation. Hardware: Details of the latest micro:bit hardware revision [online]. 2021 [cit. 2021-03-04]. Dostupné z: <https://tech.microbit.org/hardware/>
- <span id="page-57-4"></span>[18] AUSTIN, Jonny, BAKER, Howard, BALL, Thomas, DEVINE, James, FINNERY, Joe, Peli De Halleux, HODGES, Steve, MOSKAL, Michał, STOCKDALE, Gareth. The BBC micro:bit – From the U.K. to the World*.* Communications of the ACM [online]. březen 2020 [cit. 2021-03-04]. Dostupné z: [https://cacm.acm.org/magazines/2020/3/243028-the-bbc-microbit-from-the-u-k-to-the](https://cacm.acm.org/magazines/2020/3/243028-the-bbc-microbit-from-the-u-k-to-the-world/fulltext)[world/fulltext](https://cacm.acm.org/magazines/2020/3/243028-the-bbc-microbit-from-the-u-k-to-the-world/fulltext)
- <span id="page-57-8"></span>[19] Waveshare. Joystick for micro:bit. Waveshare [online]. 12.7.2018 [cit. 2021-03-04]. Dostupné z: https://www.waveshare.com/wiki/Joystick\_for\_micro:bit
- <span id="page-57-9"></span>[20] Microbit Playground. Class for Servo Control in Python on the Microbit. GitHub [online]. [San Francisco]: GitHub, 28.12 2016 [cit. 2021-03-04]. Dostupné z: <https://github.com/microbit-playground/microbit-servo-class>
- <span id="page-57-10"></span>[21] Seed Technology. Grove - Ultrasonic Ranger*. Seed Technology* [online]. 2017 [cit. 2021-03-04]. Dostupné z: [https://wiki.seeedstudio.com/Grove-Ultrasonic\\_Ranger/](https://wiki.seeedstudio.com/Grove-Ultrasonic_Ranger/)
- <span id="page-57-0"></span>[22] ČVUT. Programování a algoritmizace 1. [online]. 2015 [cit. 2021-03-04]. Dostupné z: <http://bk.fit.cvut.cz/cz/predmety/00/00/00/00/00/00/01/12/15/p1121506.html>
- <span id="page-57-1"></span>[23] VUT. Detail předmětu Základy programování*.* [online]. 2020 [cit. 2021-03-04]. Dostupné z: <https://www.vutbr.cz/studenti/predmety/detail/224975>
- <span id="page-57-2"></span>[24] UPCE. Popis předmětu BPALP. [online]. 2020 [cit. 2021-03-06]. Dostupné ve Stagu: https://portal.upce.cz/StagPortletsJSR168/CleanUrl?urlid=prohlizeni-predmetsylabus&predmetZkrPrac=KST&predmetZkrPred=BPALP&predmetRok=2020&predm etSemestr=ZS
- <span id="page-57-3"></span>[25] OSU. Popis předmětu Základy algoritmizace. [online]. 2019 [cit 2021-03-04]. Dostupné ve stagu: https://portal.osu.cz/stag?urlid=prohlizeni-predmetsylabus&predmetZkrPrac=KIP&predmetZkrPred=ALDS1&predmetRok=2020&predm etSemestr=ZS
- <span id="page-57-11"></span>[26] Kitronik. Kitronik :MOVE mini MK2 buggy kit. Kitronik [online]. 2021 [cit. 2021-04- 05]. Dostupné z: [https://kitronik.co.uk/products/5652-move-mini-mk2-buggy-kit-excl](https://kitronik.co.uk/products/5652-move-mini-mk2-buggy-kit-excl-microbit)[microbit](https://kitronik.co.uk/products/5652-move-mini-mk2-buggy-kit-excl-microbit)
- <span id="page-57-12"></span>[27] Kitronik. Kitronik :MOVE Line Following Board. Kitronik [online]. 2021 [cit. 2021-04- 05]. Dostupné z: https://kitronik.co.uk/products/5629-move-line-following-board-forbbc-microbit
- <span id="page-58-8"></span>[28] Kitronik. Kitronik :MOVE Sensor Interface Board for the BBC micro:bit. Kitronik [online]. 2021 [cit. 2021-04-05]. Dostupné z: https://kitronik.co.uk/products/5628 move-sensor-interface-board-for-the-bbc-microbit
- <span id="page-58-2"></span>[29] Micro:bit Educational Foundation. HEX file format. micro:bit [online]. 2021 [cit. 2021- 04-05]. Dostupné z: https://tech.microbit.org/software/hex-format/
- <span id="page-58-1"></span>[30] Micro:bit Educational Foundation. The micro:bit software ecosystem. micro:bit [online]. 2021 [cit. 2021-04-05]. Dostupné z: https://tech.microbit.org/software/
- <span id="page-58-5"></span>[31] Micro:bit Educational Foundation. MicroPython*.* micro:bit [online]. 2021 [cit. 2021-04- 05]. Dostupné z:<https://tech.microbit.org/software/micropython/>
- <span id="page-58-6"></span>[32] Micro:bit Educational Foundation Python guide. micro:bit [online]. 2021 [cit. 2021-04- 05]. Dostupné z: https://microbit.org/get-started/user-guide/python/
- <span id="page-58-7"></span>[33] Micro:bit Educational Foundation. What is the difference between 'import microbit' and 'from microbit import \*'. micro:bit [online]. 2.5. 2019 [cit. 2021-04-05]. Dostupné z: https://support.microbit.org/support/solutions/articles/19000080153-what-is-thedifference-between-import-microbit-and-from-microbit-import-
- [34] KOVARSKÝ, Josef*.* Ako sa robot Kitronik :MOVE mini MK2 vyhýba prekážkam. Blog zonepi. [online]. 20.5.2020 [cit. 2021-04-05]. Dostupné z: [https://blog.zonepi.cz/ako-sa](https://blog.zonepi.cz/ako-sa-robot-kitronik-move-mini-mk2-vyhyba-prekazkam/)[robot-kitronik-move-mini-mk2-vyhyba-prekazkam/](https://blog.zonepi.cz/ako-sa-robot-kitronik-move-mini-mk2-vyhyba-prekazkam/)
- <span id="page-58-4"></span>[35] Micro:bit Educational Foundation. Guide to mobile & tablet apps. micro:bit [online]. 2021 [cit. 2021-04-05]. Dostupné z:<https://microbit.org/get-started/user-guide/mobile/>
- <span id="page-58-0"></span>[36] UPCE. Popis předmětu BZALG. [online]. 2020 [cit. 2021]. Dostupné ve Stagu: https://portal.upce.cz/StagPortletsJSR168/CleanUrl?urlid=prohlizeni-predmetsylabus&predmetZkrPrac=KIT&predmetZkrPred=BZALG&predmetRok=2020&predm etSemestr=ZS
- <span id="page-58-9"></span>[37] Seed Technology. Grove Inventor Kit for micro:bit*.* Seed Technology [online]. 2018 [cit. 2021-03-04]. Dostupné z: https://www.seeedstudio.com/Grove-Inventor-Kit-formicro-bit-p-2891.html
- <span id="page-58-3"></span>[38] Radio. BBC micro:bit MicroPython [online]. 2016 [cit. 2021-05-05]. Dostupné z: https://microbit-micropython.readthedocs.io/en/v1.0.1/index.html#

# <span id="page-59-0"></span>PŘÍLOHY

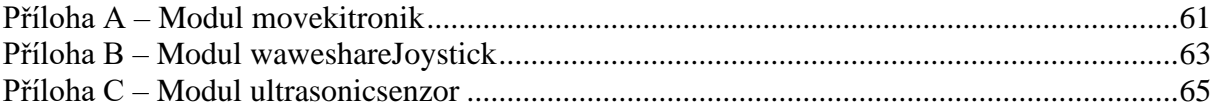

## <span id="page-60-0"></span>**PŘÍLOHA A – MODUL MOVEKITRONIK**

Kód třídy Servo jsem převzal z Microbit Playground[.\[20\]](#page-57-9) Třídu MK2 jsem částečně převzal od výrobce robota[.\[26\]](#page-57-11)

```
from microbit import *
class Servo:
   def __init__(self, pin, freq=50, min_us=600, max_us=2400, angle=180):
      self.min_us = min_us
      self.max_us = max_us
      self.us = 0
      self.freq = freq
      self.angle = angle
      self.analog_period = 0
      self.pin = pin
      analog_period = round((1/self.freq) * 1000) # hertz to miliseconds
      self.pin.set_analog_period(analog_period)
   def write_us(self, us):
      us = min(self.max_us, max(self.min_us, us))
      duty = round(us * 1024 * self.freq // 1000000)
      self.pin.write_analog(duty)
     # self.pin.write_digital(0) # turn the pin off
   def write_angle(self, degrees=None):
      degrees = degrees % 360
      total_range = self.max_us - self.min_us
      us = self.min_us + total_range * degrees // self.angle
      self.write_us(us)
class KitronikMK2:
   def __init__(self):
      self.MILISEC_IN_A_SEC=1000
      self.DISTANCE_PER_SEC=100
      self.DEGREES_PER_SEC=200
      self.left_servo = Servo(pin2)
      self.right_servo = Servo(pin1)
   def turnLeftDegrees(self,degrees):
      self.stop()
      timeToWait=(degrees*self.MILISEC_IN_A_SEC)/self.DEGREES_PER_SEC;
      self.right_servo.write_angle(45)
      self.left_servo.write_angle(45)
      sleep(timeToWait)
      self.stop()
   def turnRightDegrees(self,degrees):
      self.stop()
      timeToWait=(degrees*self.MILISEC_IN_A_SEC)/self.DEGREES_PER_SEC;
```
 *self.right\_servo.write\_angle(135) self.left\_servo.write\_angle(135) sleep(timeToWait) self.stop()*

 *def turnLeft(self): self.right\_servo.write\_angle(45) self.left\_servo.write\_angle(45)*

 *def turnRight(self): self.right\_servo.write\_angle(135) self.left\_servo.write\_angle(135)*

 *def driveForward(self): self.right\_servo.write\_angle(0) self.left\_servo.write\_angle(180)*

 *def driveBackward(self): self.right\_servo.write\_angle(180) self.left\_servo.write\_angle(0)*

 *def stop(self): self.right\_servo.write\_angle(90) self.left\_servo.write\_angle(90)*

## <span id="page-62-0"></span>**PŘÍLOHA B – MODUL WAWESHAREJOYSTICK**

Kód níže jsem převzal ze stránek výrobce gamepadu[.\[19\]](#page-57-8)

*from microbit import \**

*JoyStick\_P = pin8 JoyStick\_X = pin1 JoyStick\_Y = pin2 KEY\_A = pin5 KEY\_B = pin11 KEY\_C = pin15 KEY\_D = pin14 KEY\_E = pin13 KEY\_F = pin12 DIR = { 'NONE': 0, 'U': 1, 'D': 2, 'L': 3, 'R': 4, 'U\_L': 5, 'U\_R': 6, 'D\_L': 7, 'D\_R': 8 } KEY = { 'NONE': 0, 'P': 1, 'A': 2, 'B': 3, 'C': 4, 'D': 5, 'E': 6, 'F': 7 } class JOYSTICK(): def \_\_init\_\_(self): self.Read\_X = JoyStick\_X.read\_analog() self.Read\_Y = JoyStick\_Y.read\_analog() def Listen\_Dir(self, Dir): Get\_Rocker = DIR['NONE']*  $New_X = JoyStick_X.read\_analog()$  *New\_Y = JoyStick\_Y.read\_analog()*  $Dx = abs(self, Read X - New X)$  $Dy = abs(self, Read_Y - New_Y)$  $Right = New_X - self. Read_X$  *Left = self.Read\_X - New\_X Up = New\_Y - self.Read\_Y*

 *Down = self.Read\_Y - New\_Y Precision = 150 if Right > Precision and Dy < Precision: Get\_Rocker = DIR['R'] elif Left > Precision and Dy < Precision: Get\_Rocker = DIR['L'] elif Up > Precision and Dx < Precision: Get\_Rocker = DIR['U'] elif Down > Precision and Dx < Precision: Get\_Rocker = DIR['D'] elif Right > Precision and Up > Precision: Get\_Rocker = DIR['U\_R'] elif Right > Precision and Down > Precision: Get\_Rocker = DIR['D\_R'] elif Left > Precision and Up > Precision: Get\_Rocker = DIR['U\_L'] elif Left > Precision and Down > Precision: Get\_Rocker = DIR['D\_L'] else: Get\_Rocker = DIR['NONE'] if Dir == Get\_Rocker: return True else: return False def Listen\_Key(self, Key): read\_key = KEY['NONE'] if button\_a.is\_pressed(): read\_key = KEY['A'] elif button\_b.is\_pressed(): read\_key = KEY['B'] elif KEY\_C.read\_digital() == 0: read\_key = KEY['C'] elif KEY\_D.read\_digital() == 0: read\_key = KEY['D'] elif KEY\_E.read\_digital() == 0: read\_key = KEY['E'] elif KEY\_F.read\_digital() == 0: read\_key = KEY['F'] elif JoyStick\_P.read\_digital() == 0: read\_key = KEY['P'] else: read\_key = KEY['NONE'] if Key == read\_key: return True else: return False*

## <span id="page-64-0"></span>**PŘÍLOHA C – MODUL ULTRASONICSENZOR**

Kód níže jsem převzal ze stránek výrobce senzoru. [\[21\]](#page-57-10)

```
import sys
from microbit import *
import time
_TIMEOUT1 = 1000
_TIMEOUT2 = 10000
```

```
class GroveUltrasonicRanger(object):
   def __init__(self, pin):
      self.dio = pin
   def _get_distance(self):
      self.dio.write_digital(0)
      time.sleep_us(2)
      self.dio.write_digital(1)
      time.sleep_us(10)
      self.dio.write_digital(0)
     t0 = time.ticks us()
      count = 0
      while count < _TIMEOUT1:
        if self.dio.read_digital():
           break
        count += 1
      if count >= _TIMEOUT1:
        return None
     t1 = time.ticks_us()
      count = 0
      while count < _TIMEOUT2:
        if not self.dio.read_digital():
           break
        count += 1
      if count >= _TIMEOUT2:
        return None
     t2 = time.ticks_us()
      distance = ((t2 - t1) / 29.0 / 2.0) 
      return distance
   def get_distance(self):
      while True:
        dist = self._get_distance()
```
 *if dist: return dist*